## TAIR User Interface

MOD User Interface Caucus

# Talk outline

- TAIR intro
	- The Arabidopsis Information Resource
- 2 lessons learned
- Measuring usability
- TAIR interface examples

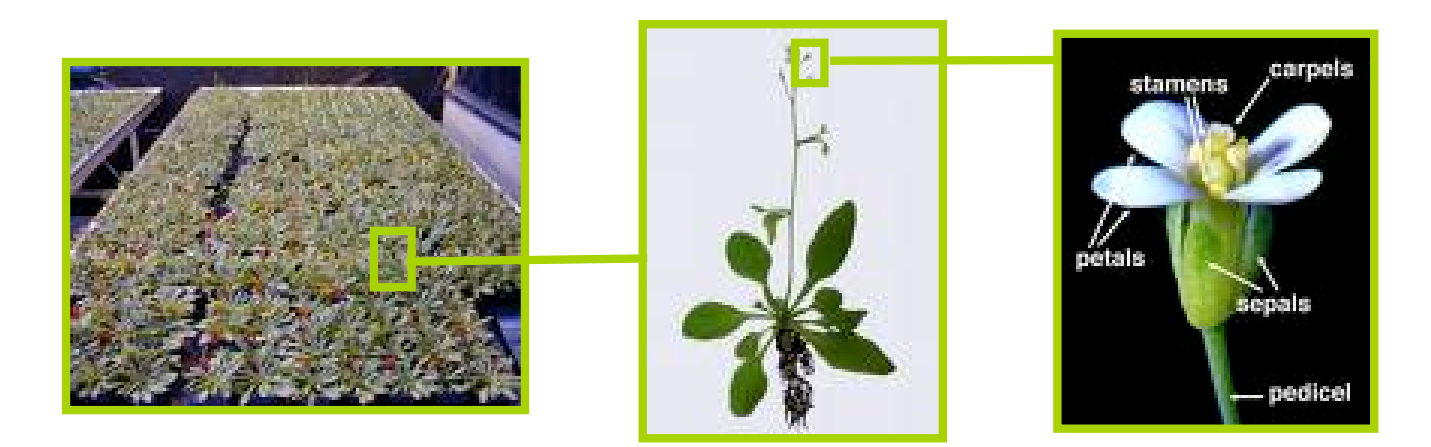

### A Brief History of the Arabidopsis Community Database

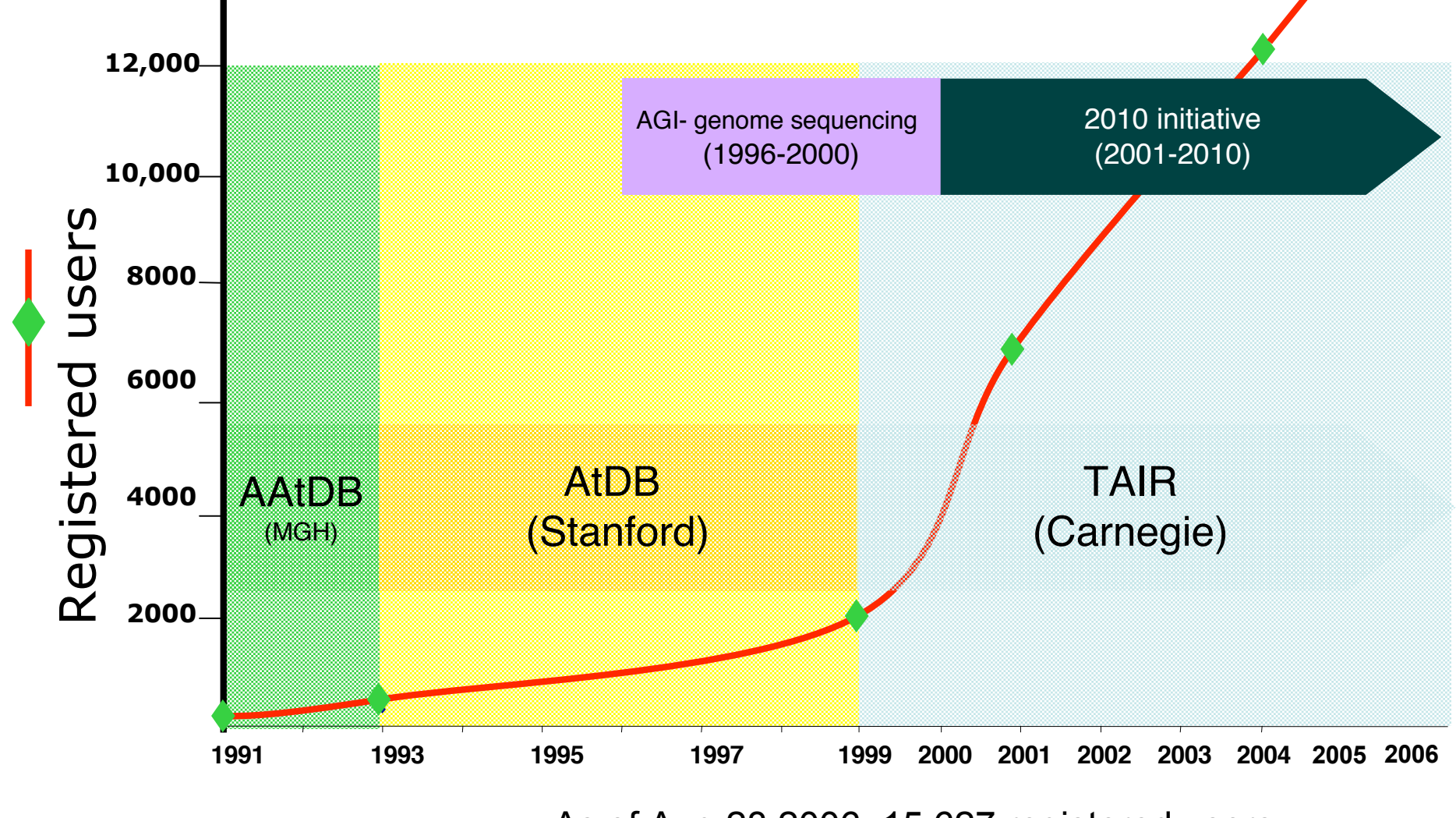

As of Aug 28 2006, 15,627 registered users.

## Two lessons learned

• When designing a web interface:

– How to use it must be obvious

– It must function as expected

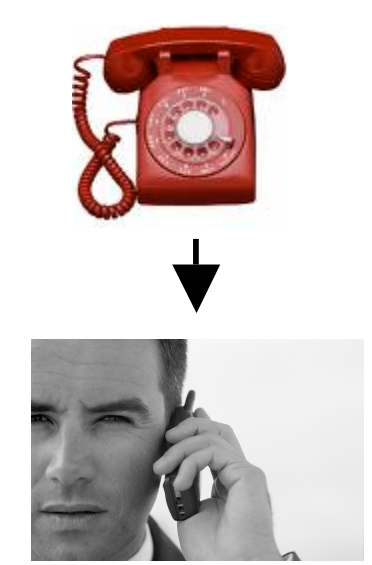

• 1999 AtDB search

### **AtDB Search Options**

Search AtDB's Database and web pages (includes newsgroup and other archives).

#### **Illustra Database**

#### Home

Access the AtDB database proper: AGI, maps, colleagues, clones, and papers

### **Welcome to the AtDB Project**

**Arabidopsis thaliana Database** 

The Arabidopsis thaliana Database (AtDB) Project provides genomic and related data about Arabidopsis.

If you're not sure where the information you're looking for may be, either start at AtDB's Search Page or click in one of the categories displayed on the left. This will display links to pertinent information: in AtDB's Illustra database, on AtDB's web pages, or from external resources. More details.

- 1999 AtDB search
	- No box to enter a search term

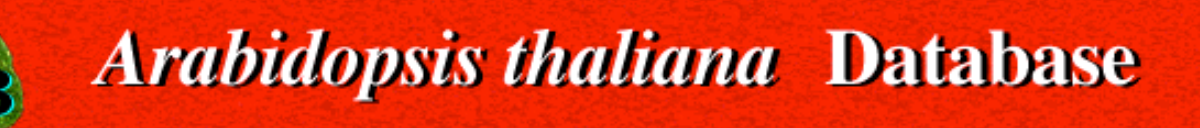

#### **AtDB Search Options**

Search AtDB's Database and web pages (includes newsgroup and other archives).

### **Illustra Database**

#### Home

Access the AtDB database proper: AGI, maps, colleagues, clones, and papers

### **Welcome to the AtDB Project**

The Arabidopsis thaliana Database (AtDB) Project provides genomic and related data about Arabidopsis.

If you're not sure where the information you're looking for may be, either start at AtDB's Search Page or click in one of the categories displayed on the left. This will display links to pertinent information: in AtDB's Illustra database, on AtDB's web pages, or from external resources. More details.

- 1999 AtDB search
	- No box to enter a search term
	- 4 places to click

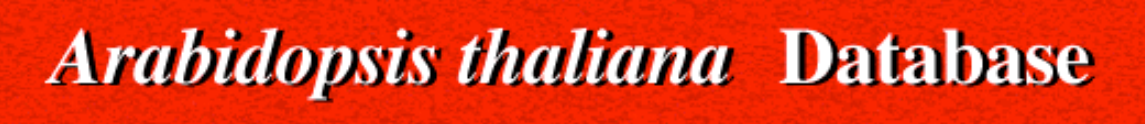

**AtDB Search Options** Search AtDB's Database and web pages (includes newsgroup and other archives).

### **Illustra Database**

Home Access the AtDB database proper: AGI, maps, colleagues, clones, and papers

### **Welcome to the AtDB Project**

The Arabidopsis thaliana Database (AtDB) Project provides genomic and related data about Arabidopsis.

If you not sure where the information you're looking for may be, either start at ALUBS Search Page or click in one of the categories displayed on the left. This will display links to pertinent information in AtDB's Illustra database, on AtDB's web pages, or from external resources. More details.

- 1999 AtDB search
	- No box to enter a search term
	- 4 places to click

**Axabidopsis thalian Database** 

**AtDB Search Options** Search AtDB's Database and web pages (includes newsgroup and other archives).

### **Illustra Database**

Home Access the AtDB database proper: AGI, maps, colleagues, clones, an papers

### We ome to the AtDB Project

The Arabic posis thaliana Da, hase (AtDB) Project provides genomic and related ata about Arabidopsis.

a you not sure where the information you, a looking for may be, either start at Au B Search Page or click in one of the call gories displayed on the left. This will display links to pertinent information in AtD. 's Illustra database, on AtDB's web pages, or from external resources. More desils.

• 2001 TAIR search

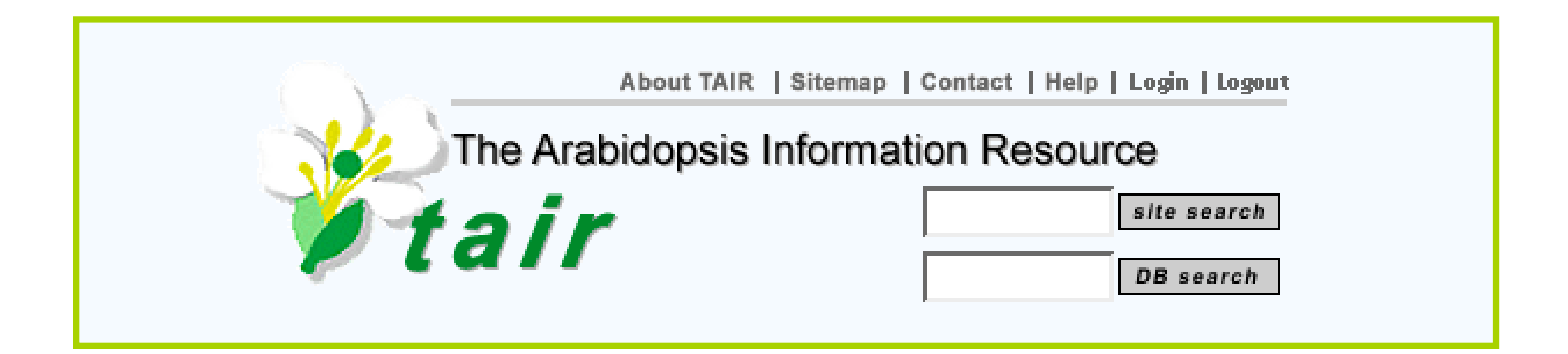

- 2001 TAIR search
	- Why are there two search boxes?

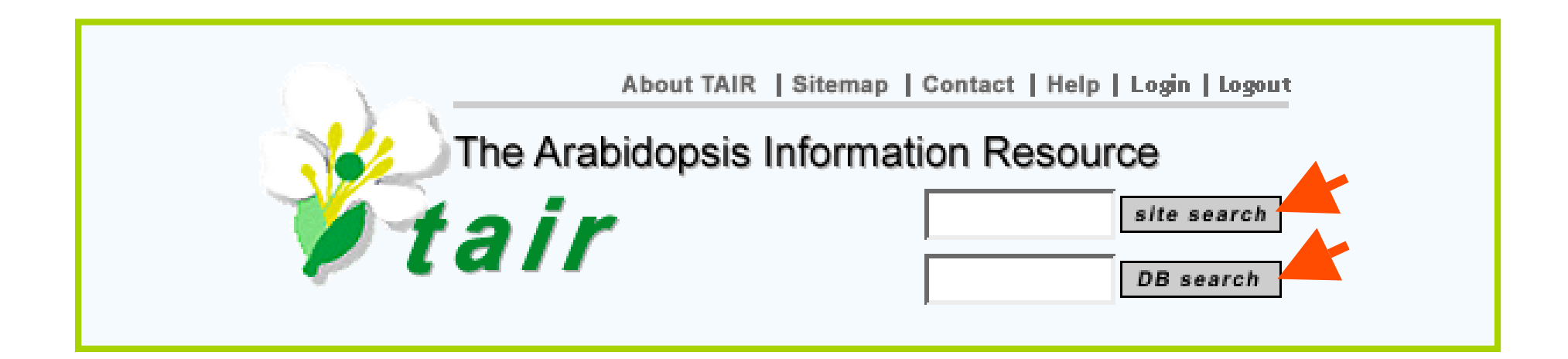

- 2001 TAIR search
	- Why are there two search boxes?

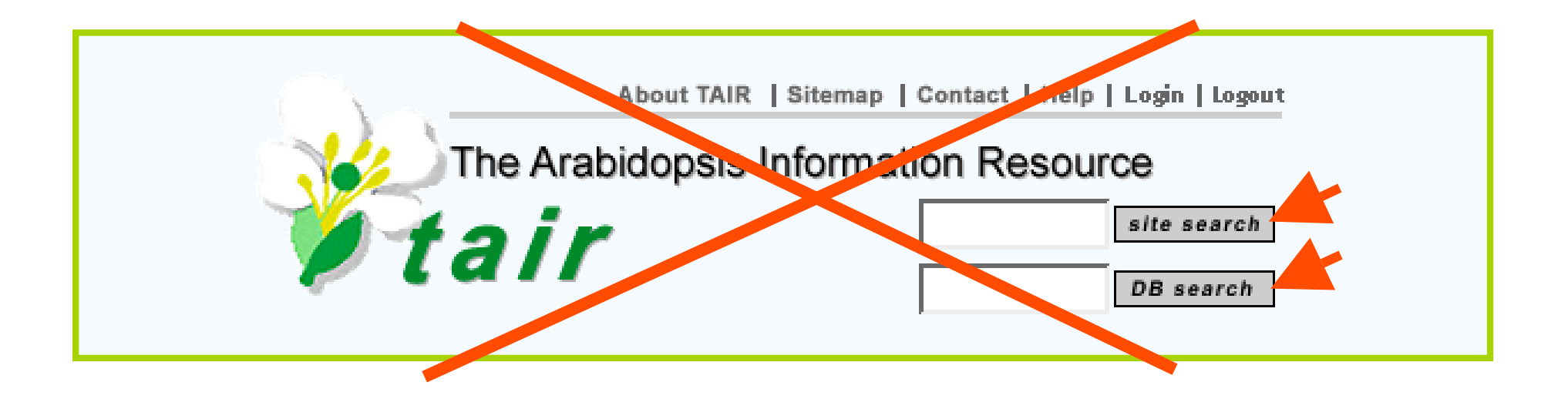

• 2003 TAIR search

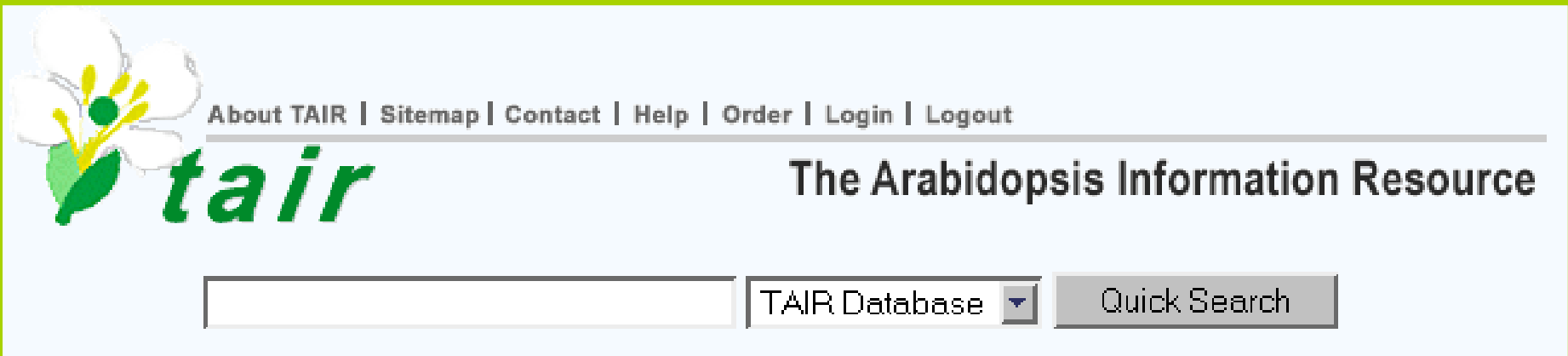

- 2003 TAIR search
	- Function is unclear
		- What objects can I search for?
		- "Exact" or "contains" searching?
		- Just names, or also descriptions?

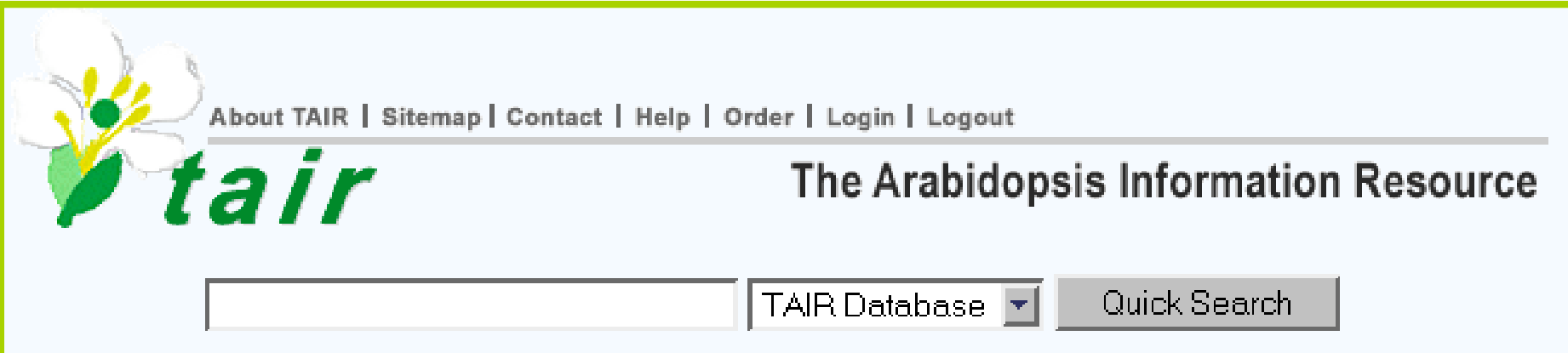

- 2003 TAIR search
	- Function is unclear
		- What objects can I search for?
		- "Exact" or "contains" searching?
		- Just names, or also descriptions?

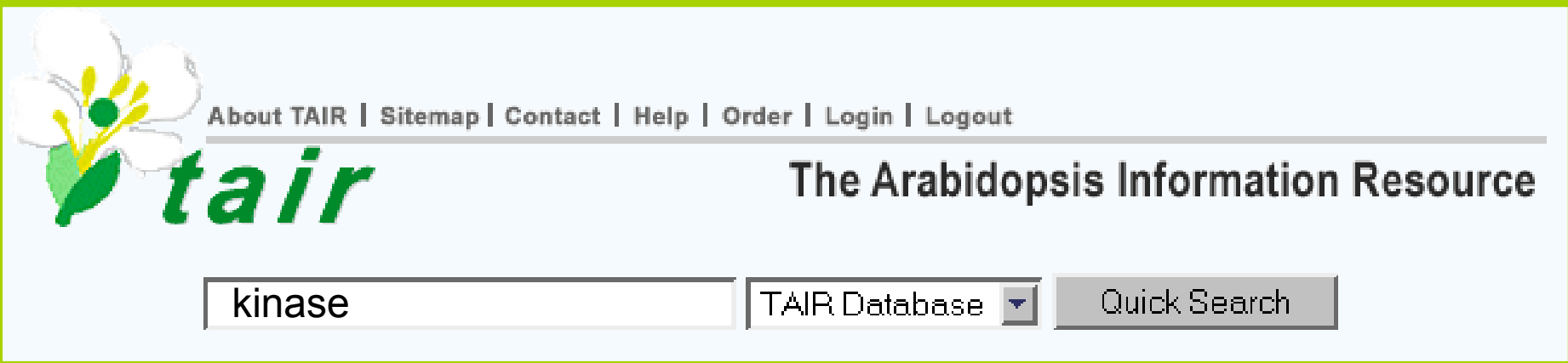

Will this search for any object in the database containing "kinase"? **No.**

- 2003 TAIR search
	- Function is unclear
		- What objects can I search for?
		- "Exact" or "contains" searching?
		- Just names, or also descriptions?

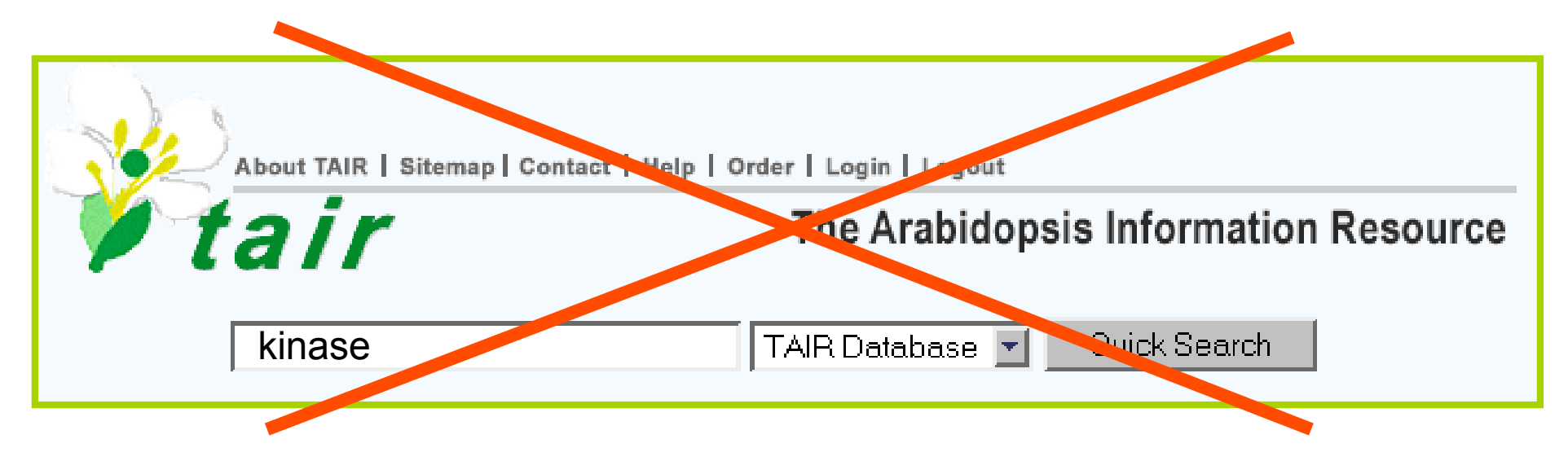

Will this search for any object in the database containing "kinase"? **No.**

- How can we match expectations to results?
	- Alter results to fix expectations?
	- Alter expectations to fit results?

- How can we match expectations to results?
	- Alter results to fix expectations?
	- Alter expectations to fit results?
	- A bit of both?

- 2006 TAIR search
	- Use is obvious
	- Expectations are clearer
	- Functions as expected by most users

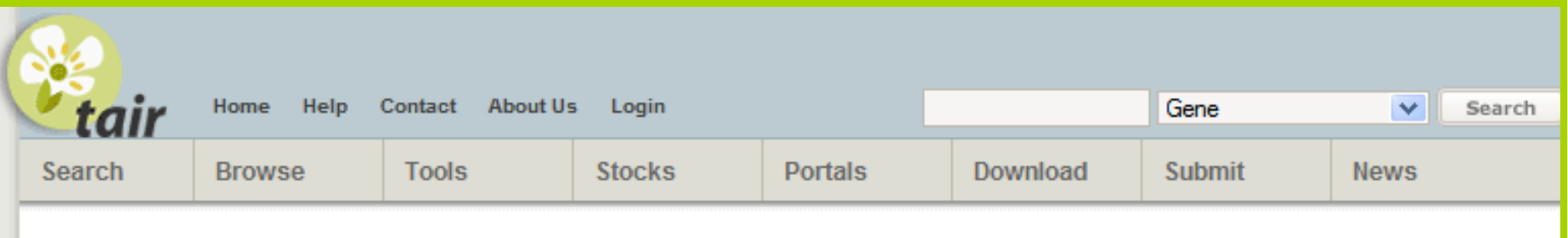

### **The Arabidopsis Information Resource**

The Arabidopsis Information Resource (TAIR) maintains a database of genetic and molecular biology data for the model higher plant Arabidopsis thaliana. Data available from TAIR includes the complete genome sequence along with gene structure, gene product information, metabolism, gene expression, DNA and seed stocks, genome maps, genetic and physical markers, publications, and information about the Arabidopsis research community. Gene product function data is updated every two weeks from the latest published research literature and community data submissions. Gene structures are updated 1-2 times per year using computational and manual methods as well as community submissions of new and updated

### **Breaking News**

**ABRC Ordering Freeze Ended** [November 30, 2006] All TAIR functions including ABRC ordering are available. Data updates will resume Dec. 4.

- 2006 TAIR search
	- Searches Gene by default
	- BUT other searches are still accessible

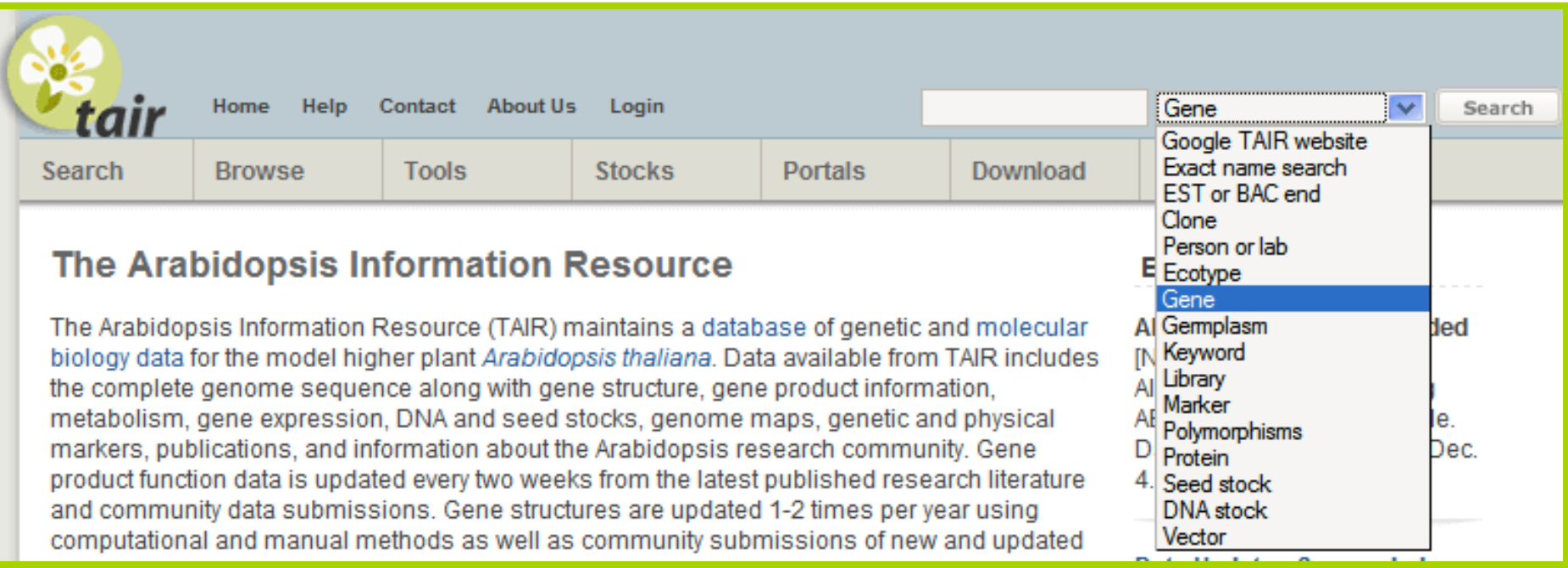

- 2006 TAIR search
	- Searches Gene by default
	- BUT other searches are still accessible

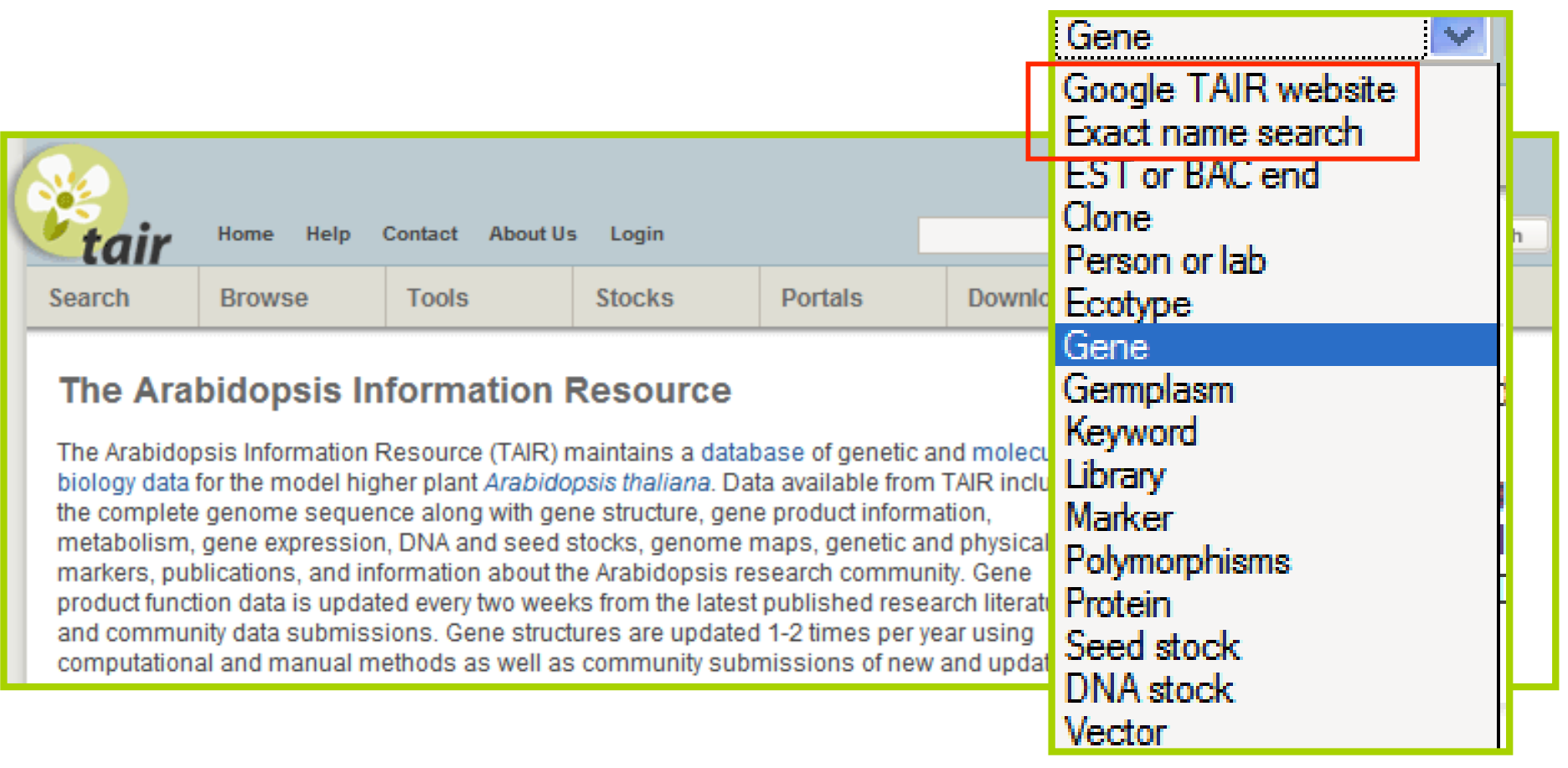

# Measuring usability

- Community feedback
	- Email questions
	- Workshops
	- Surveys
- Site logging
- Live usability tests

## Surveys

Question 3 Results (What tools/searches/information do you find most difficult to use at TAIR and why?)

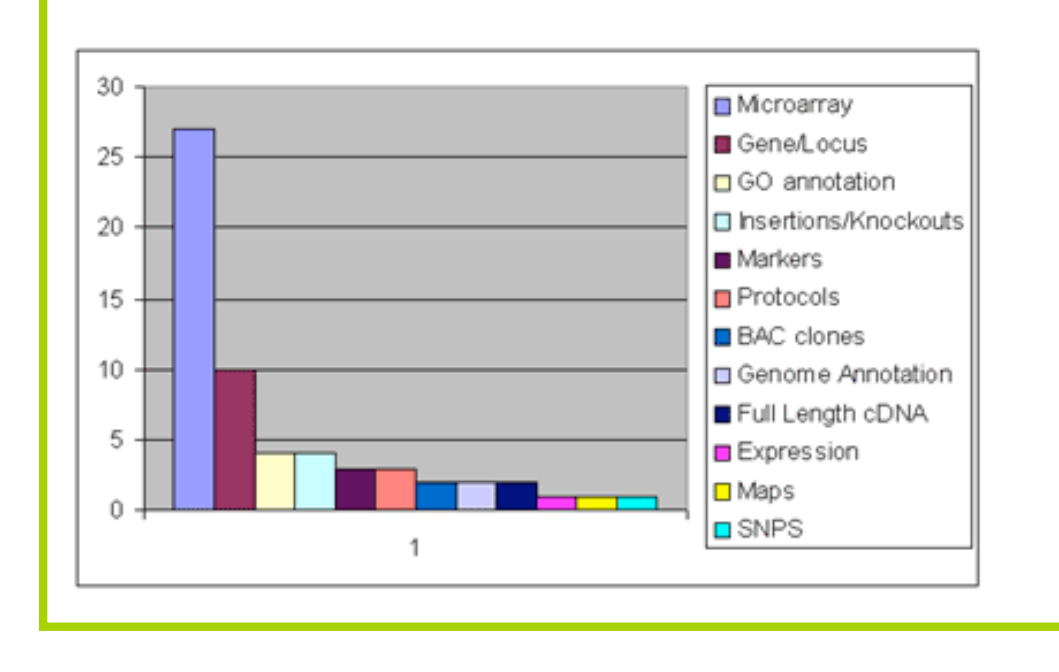

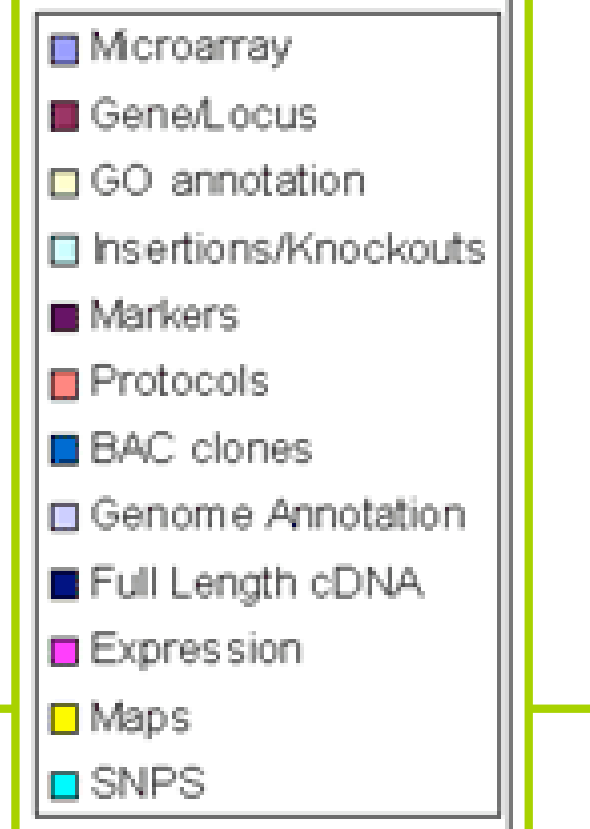

## Surveys

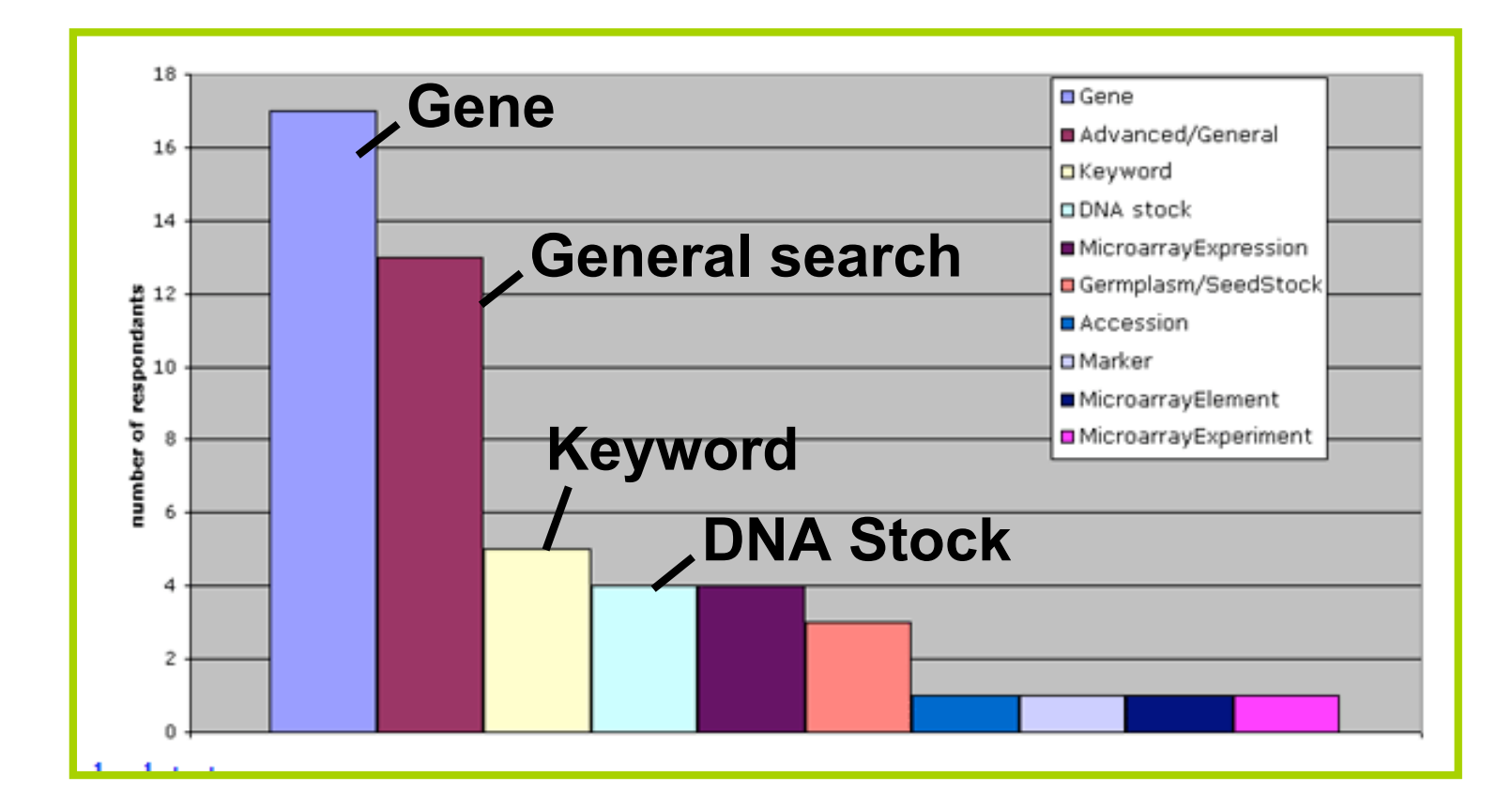

Which searches give the most trouble?

# Site Logging

- Log query strings with 0 results
- Eliminate misspellings, objects not stored
- Why did remainder fail?
	- Requires 'contained in' search
	- Requires separate matching of each word
	- General concept not associated to object

# GMOD interface topics

- Gene search
- Locus/gene page
- Search for gene by phenotype or GO annotation
- Custom report on some aspect of gene
- Bulk output based on a query
- Combine results with info from other data sources

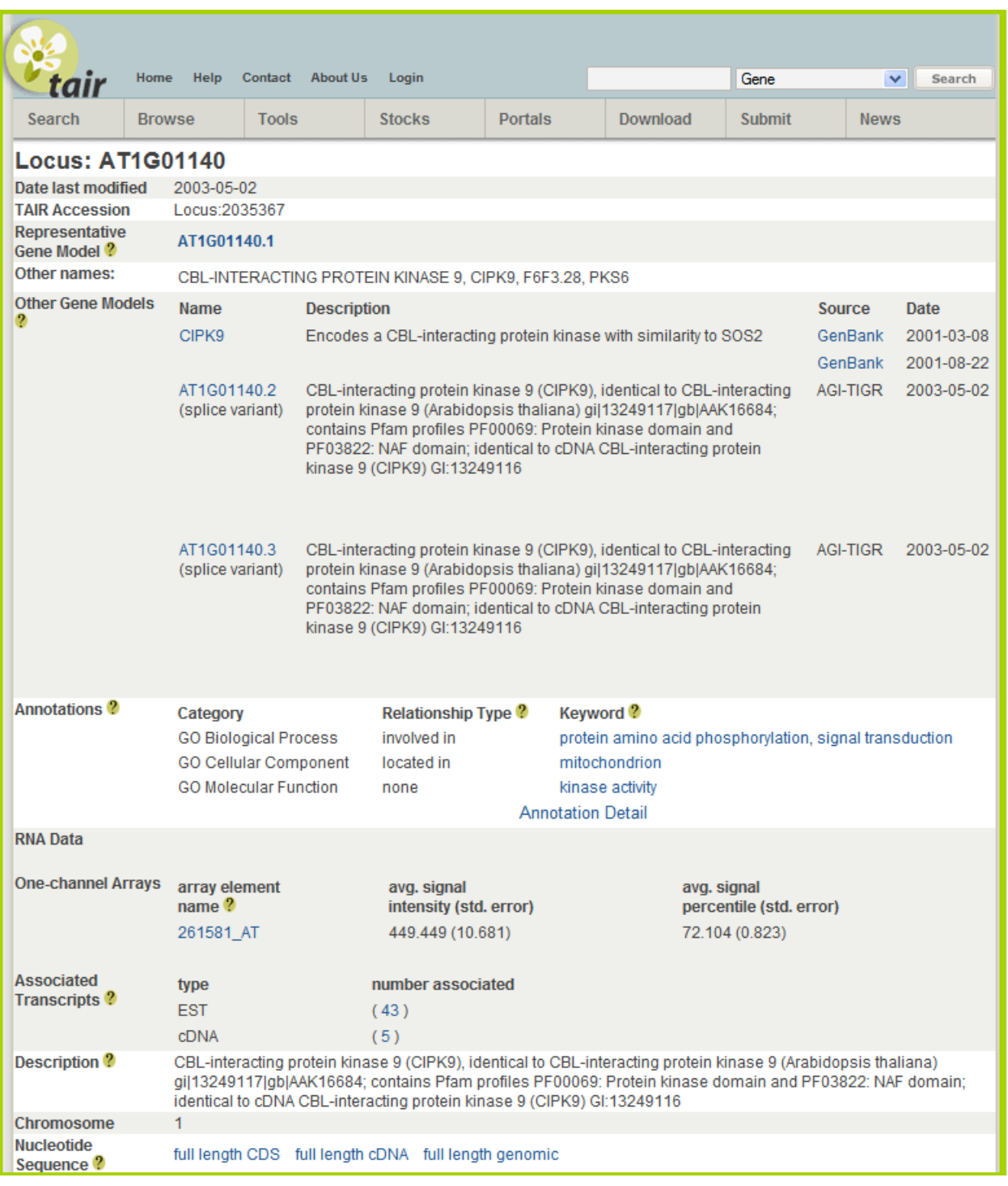

### **Gene Page**

Other names Splice variants **GO** annotations Expression Description Sequences

And.....

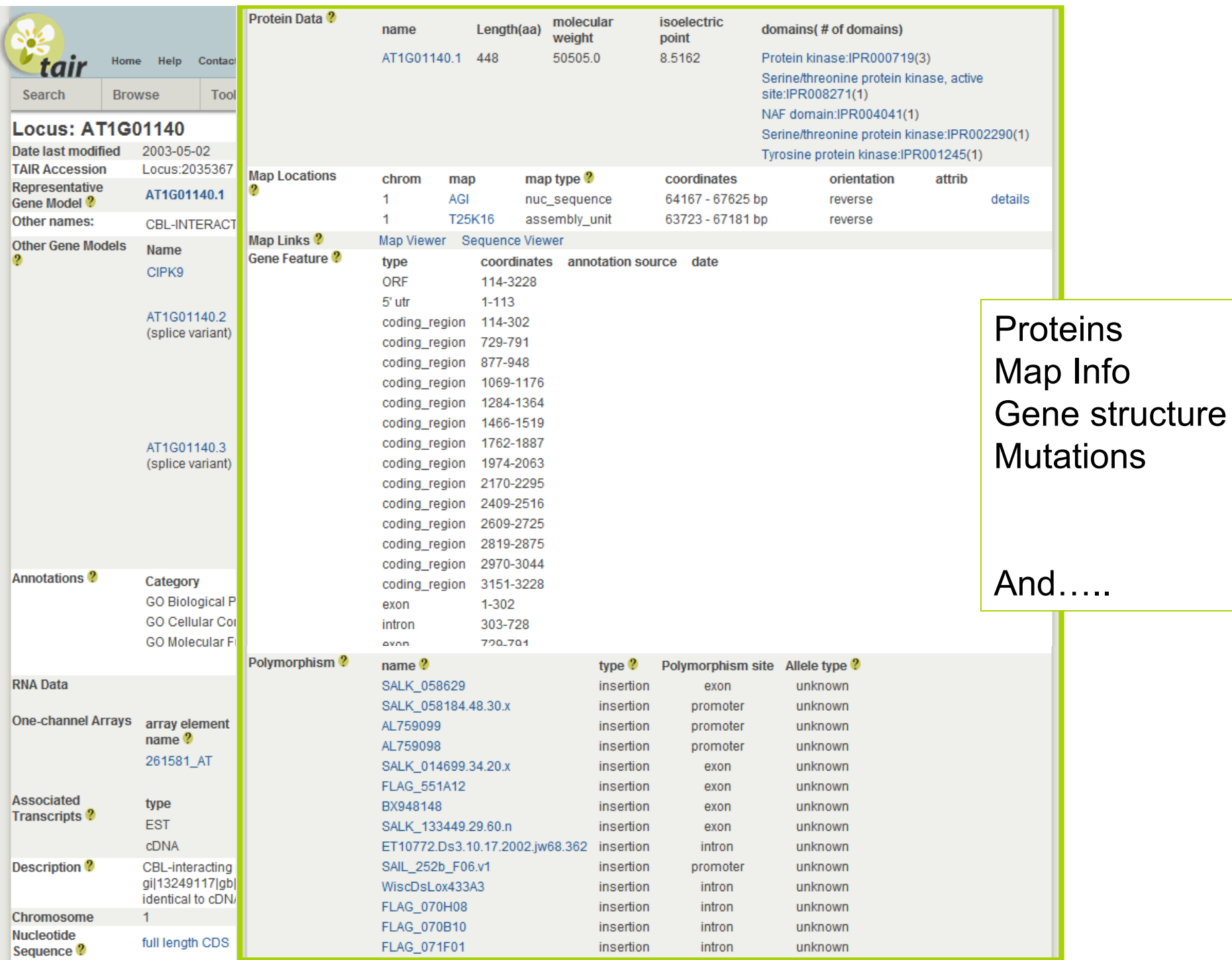

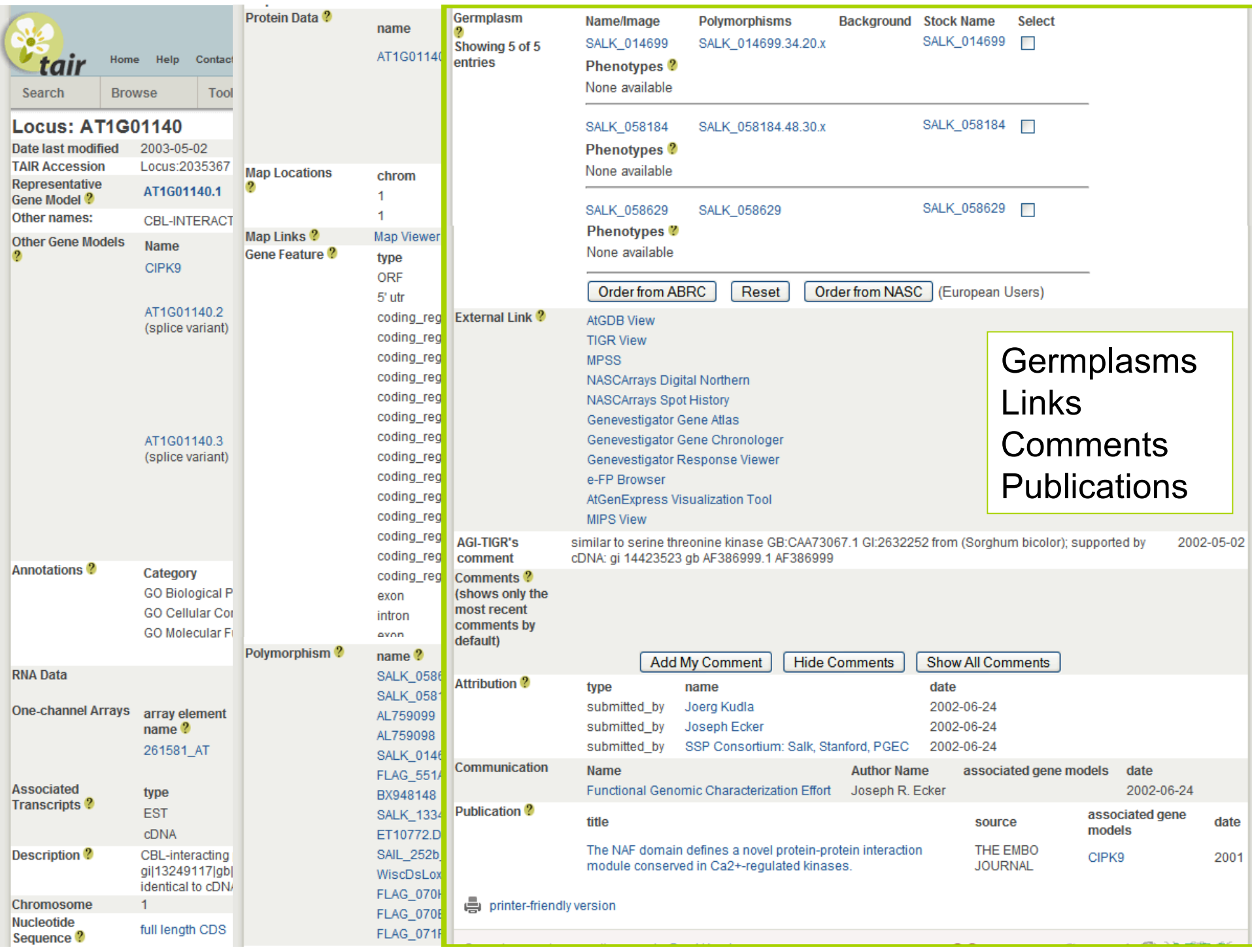

### Search for gene by GO annotation

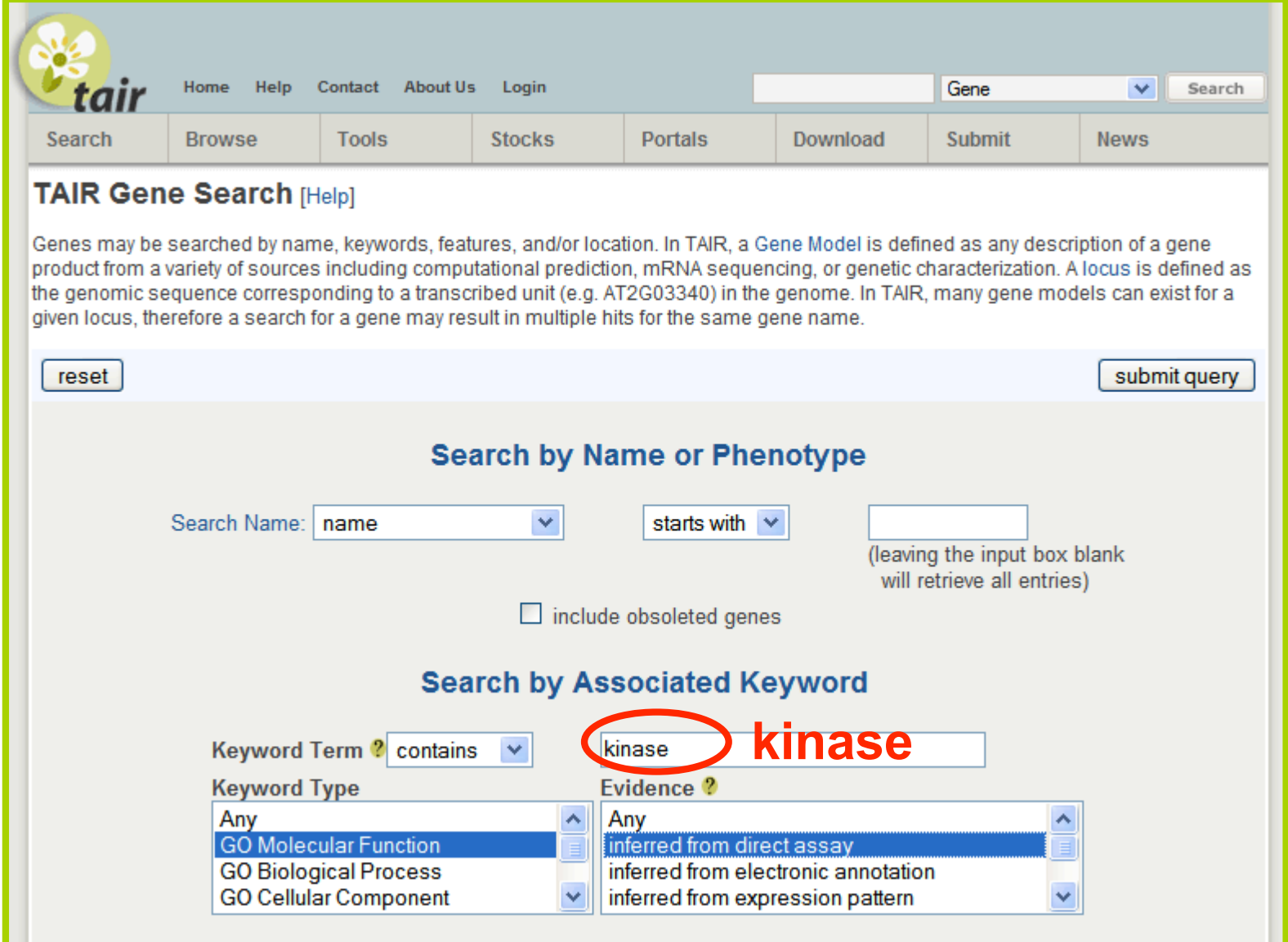

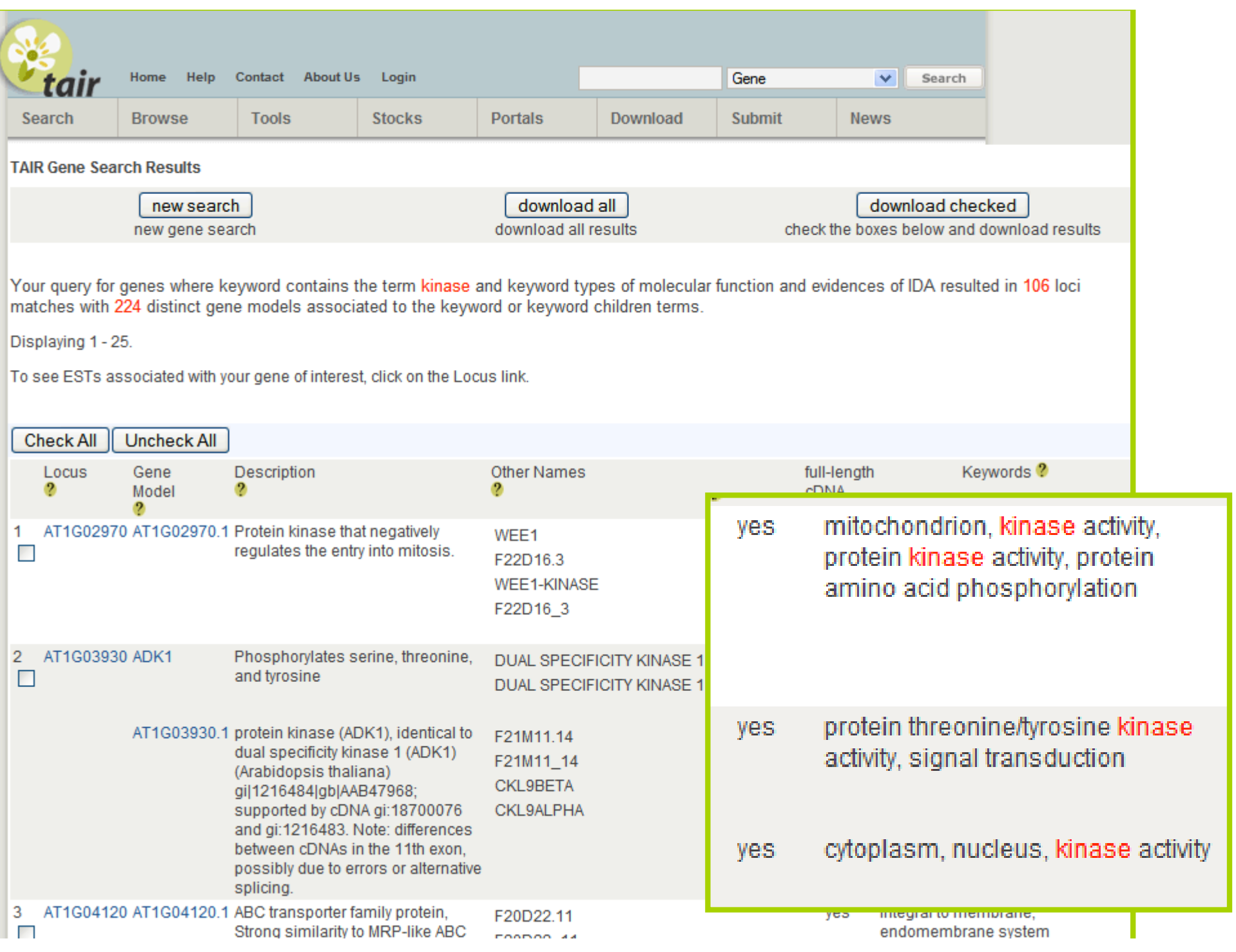

### Search or browse keywords/GO terms

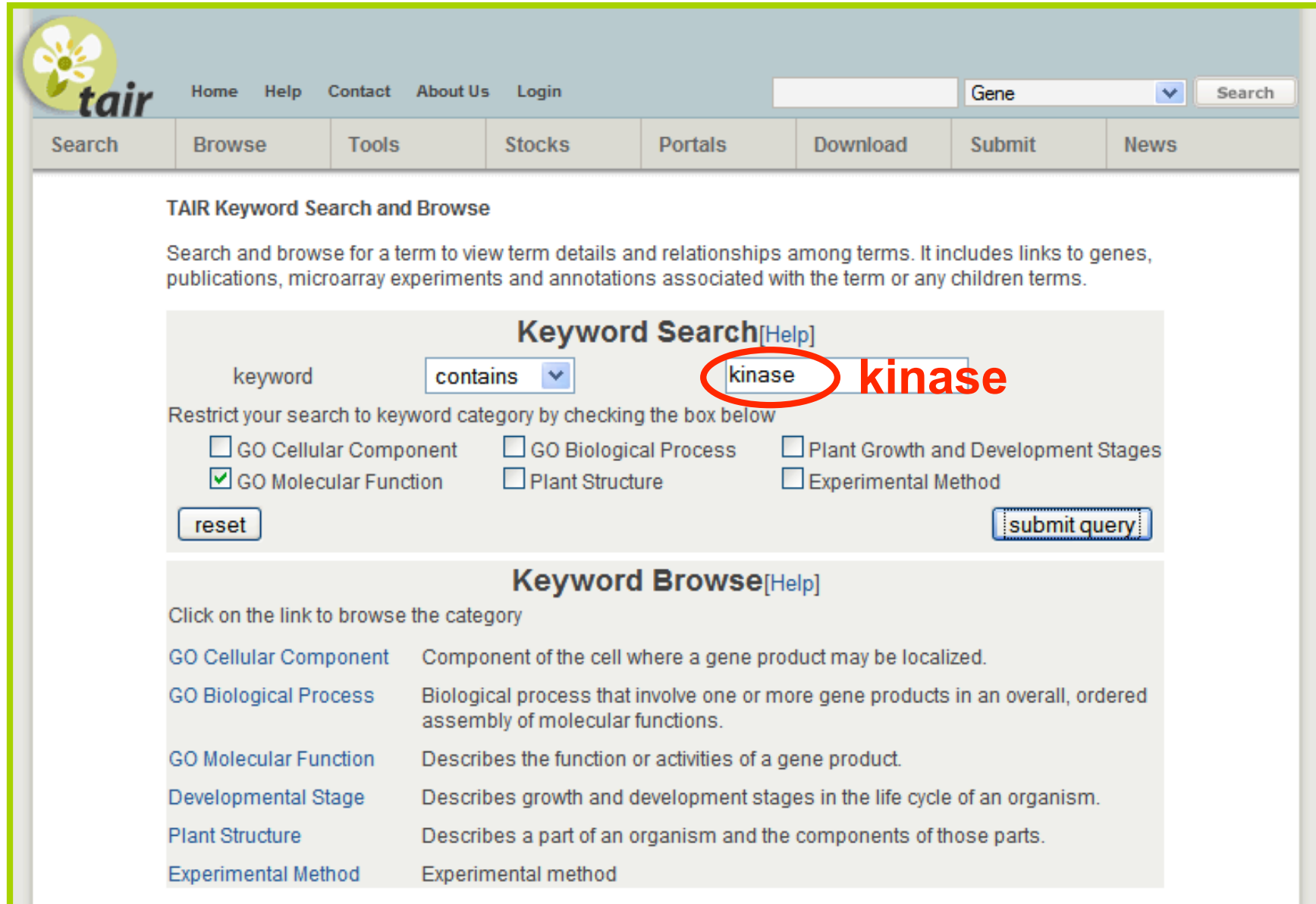

### Search or browse keywords/GO terms

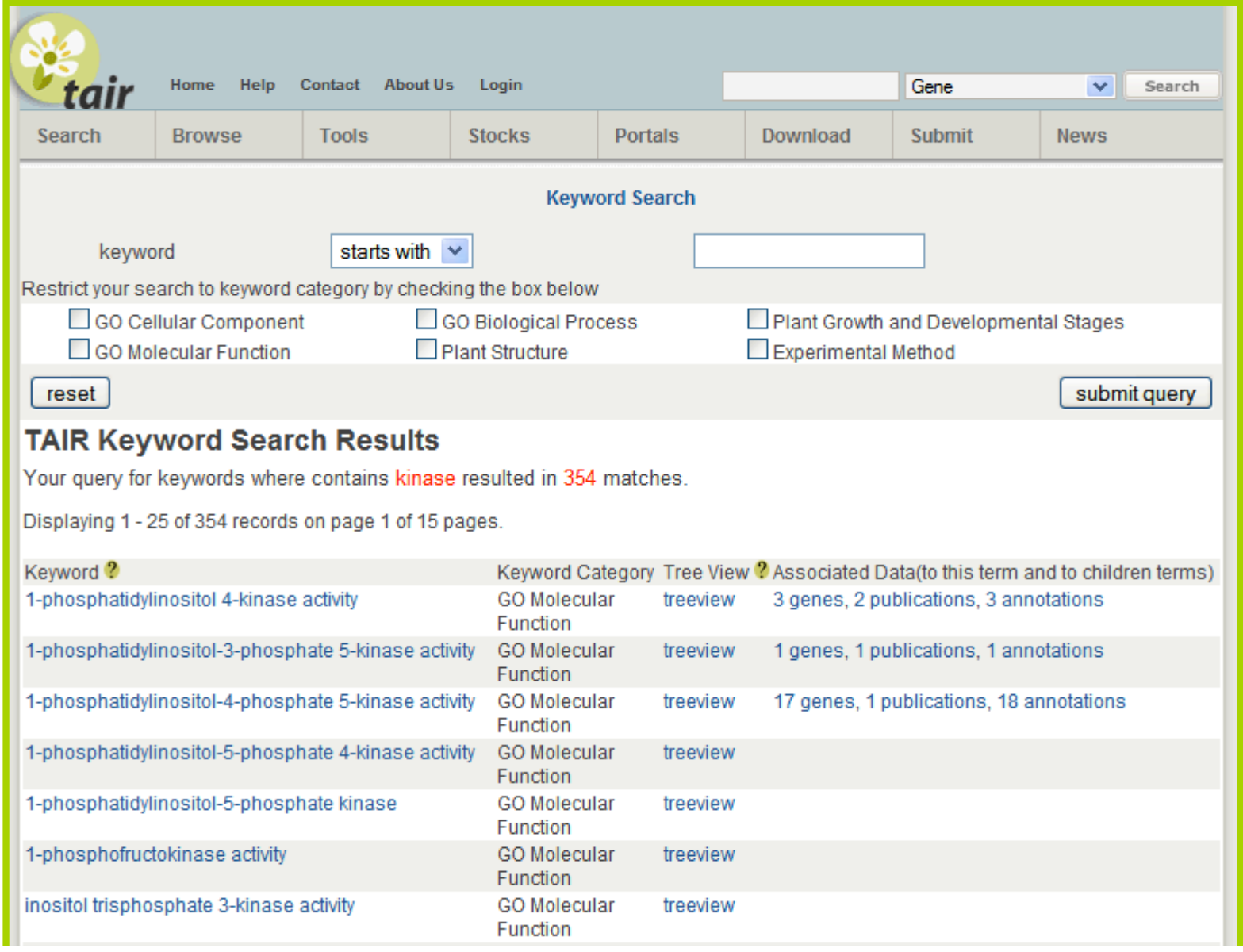

### Search for gene by phenotype

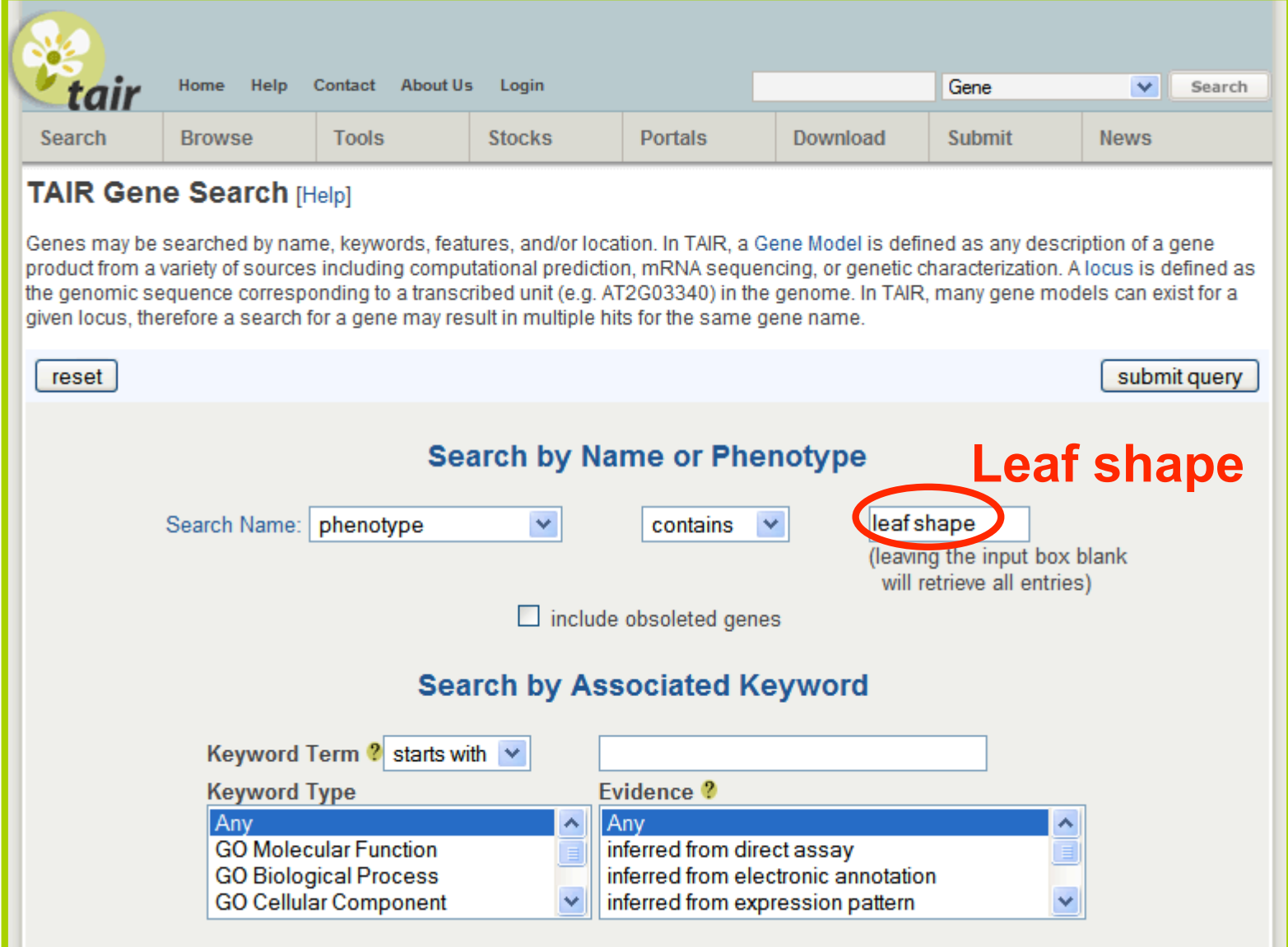

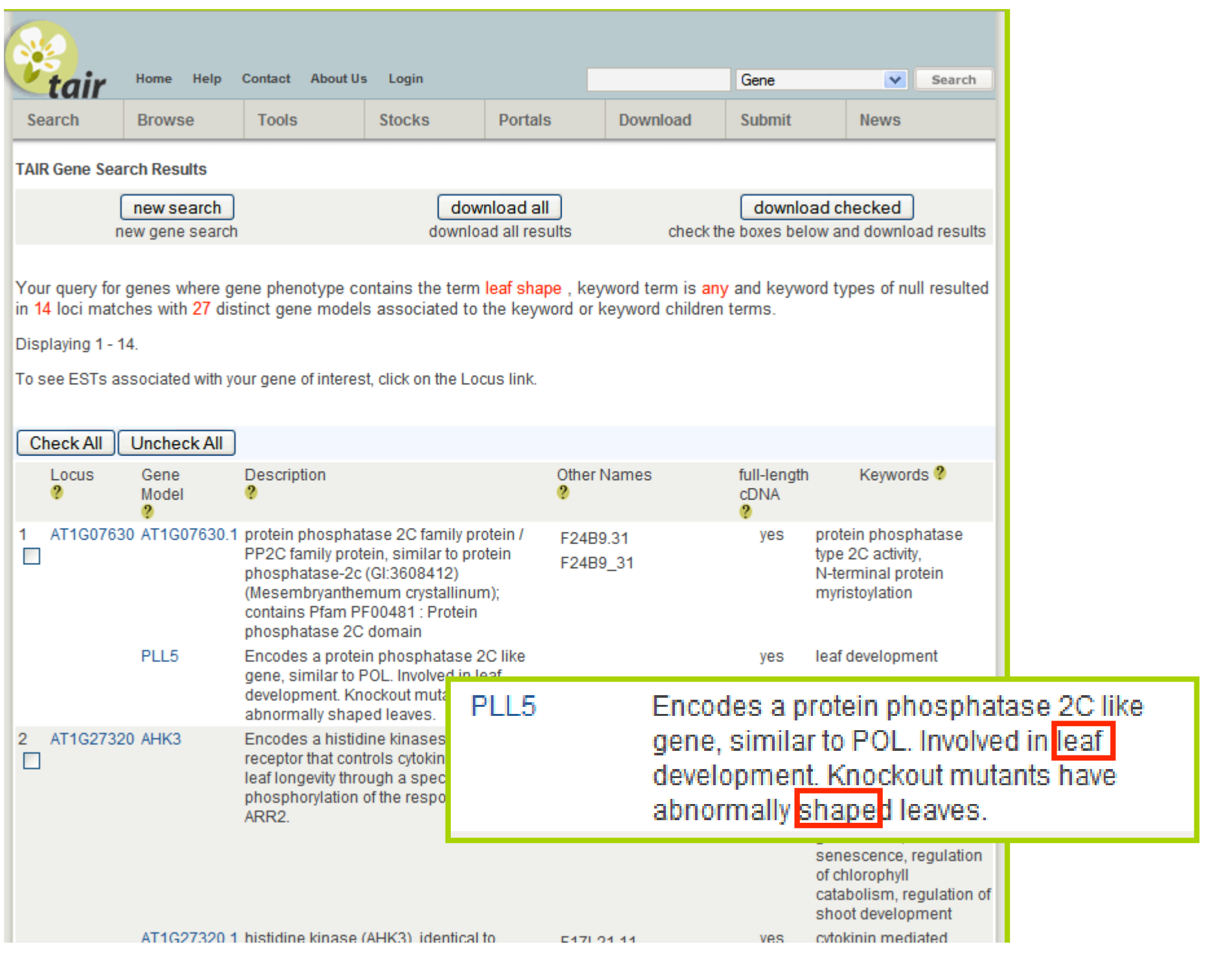

### Custom report on some aspect of gene

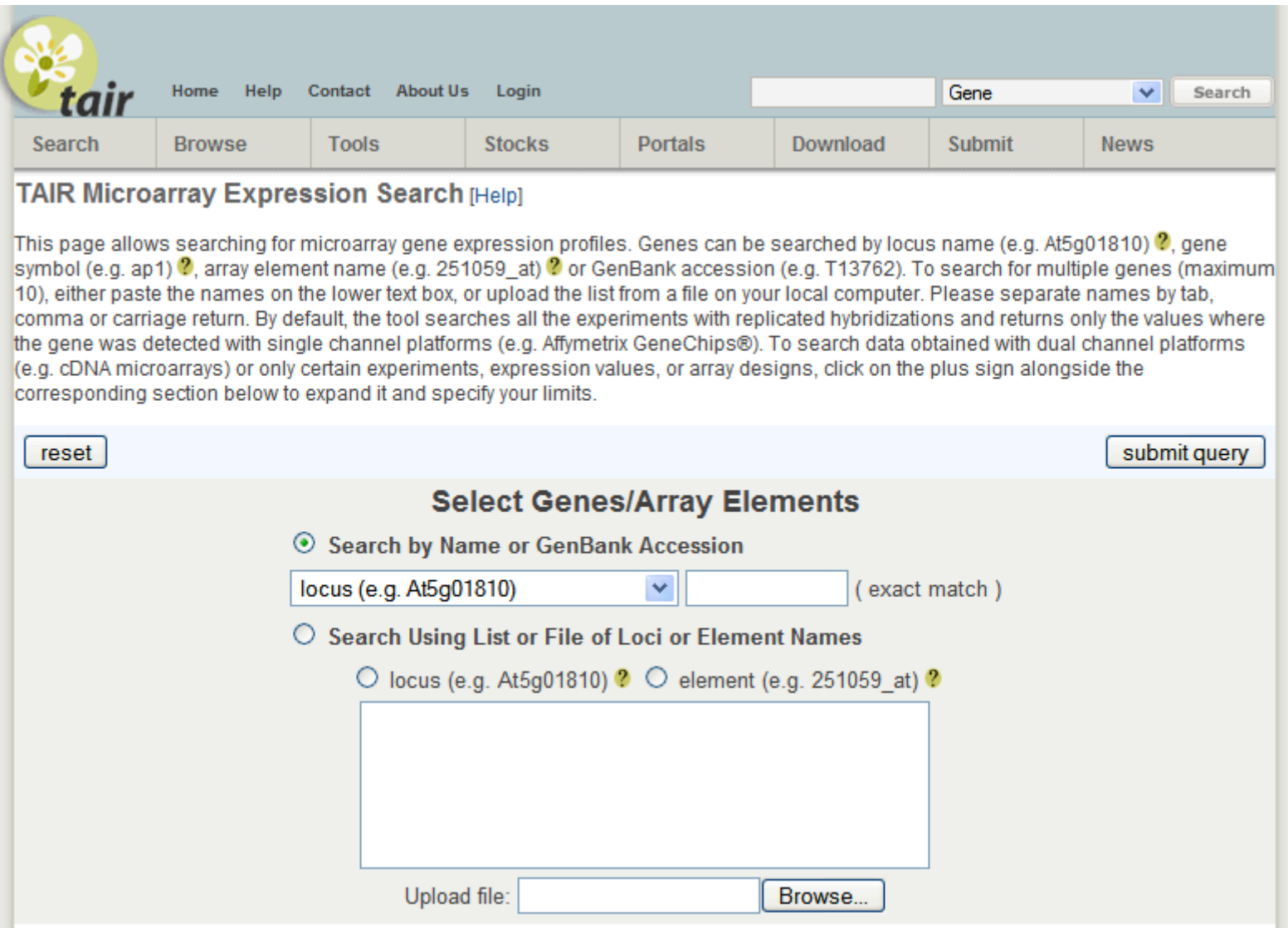

### Custom report on some aspect of gene

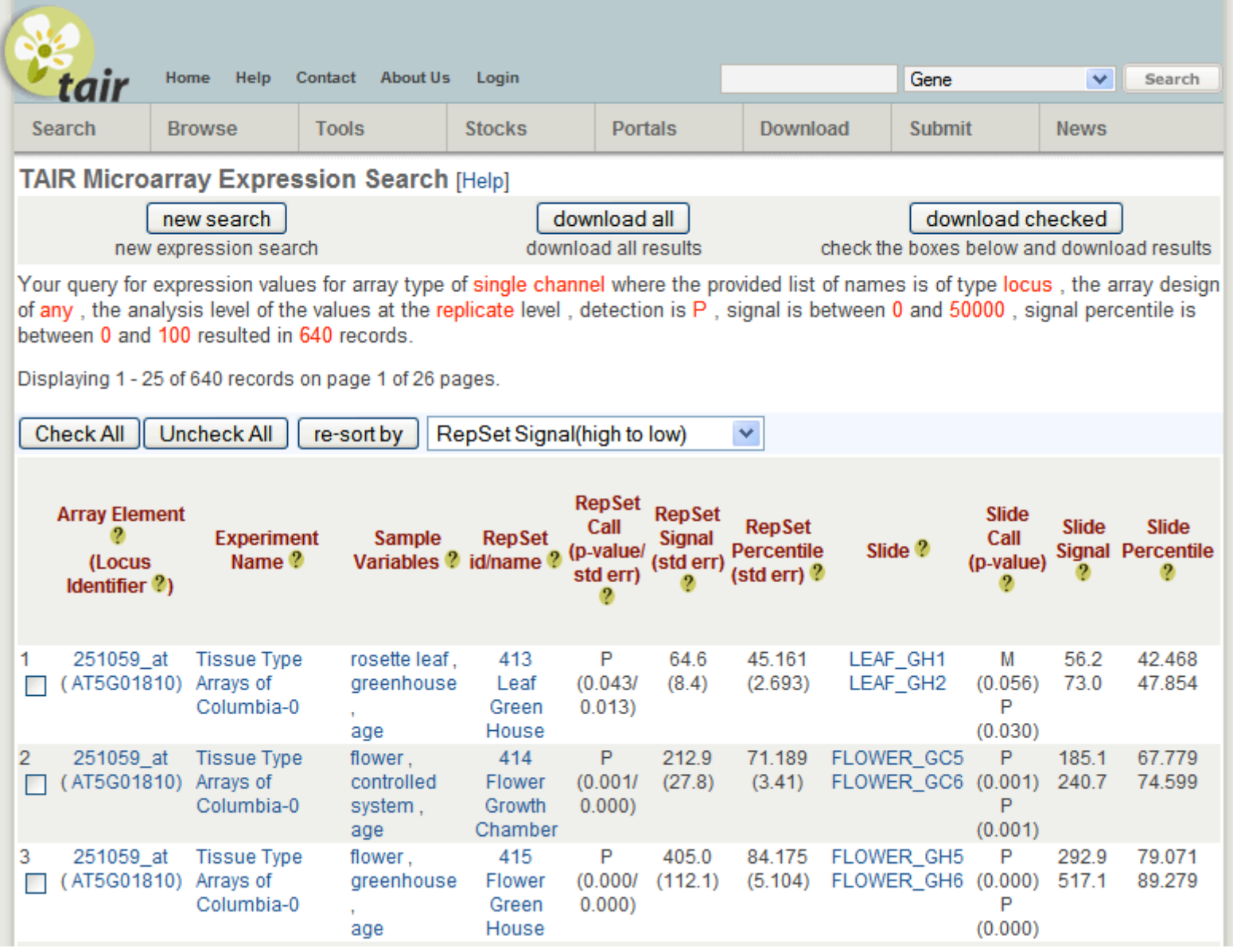

## Bulk output based on a query

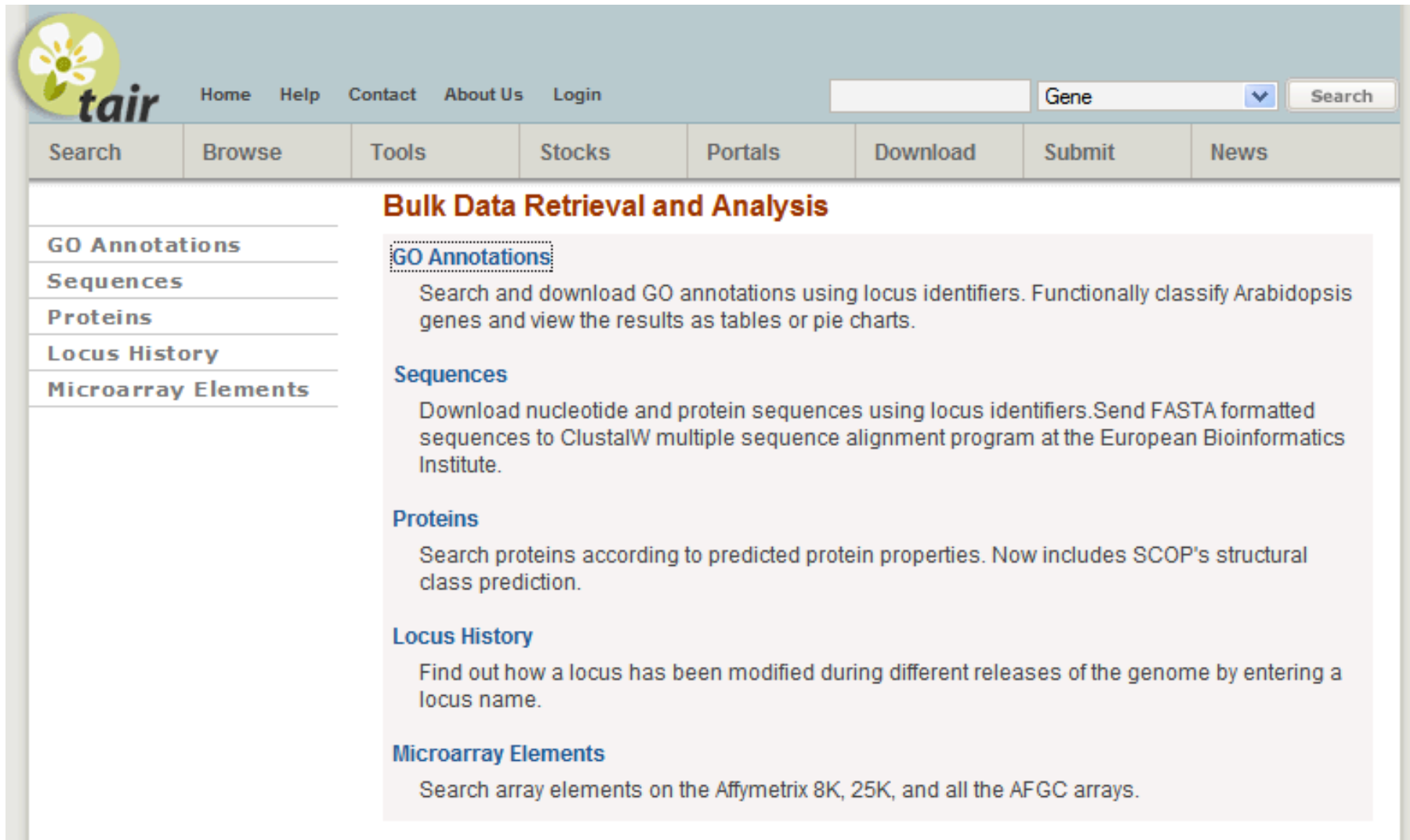

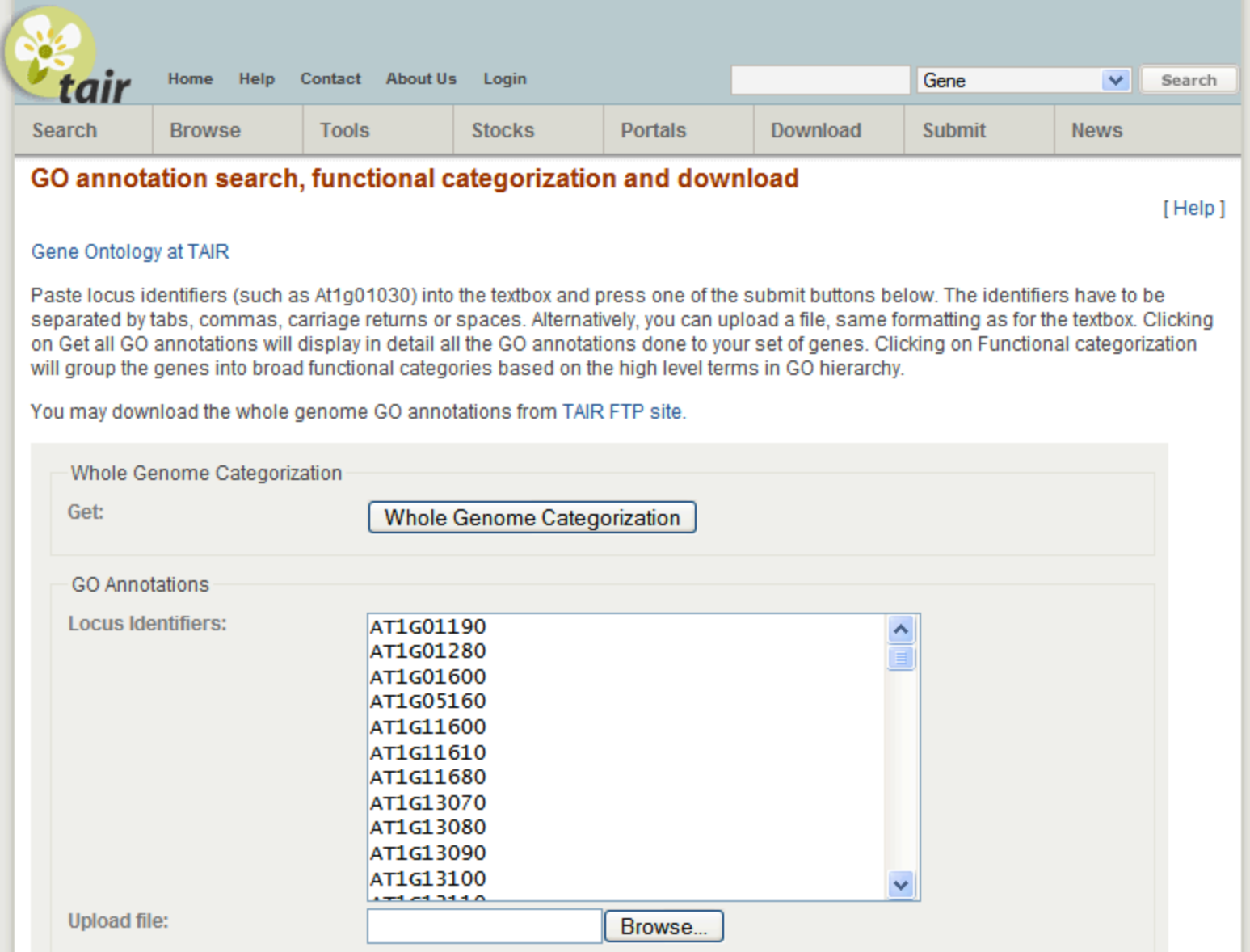

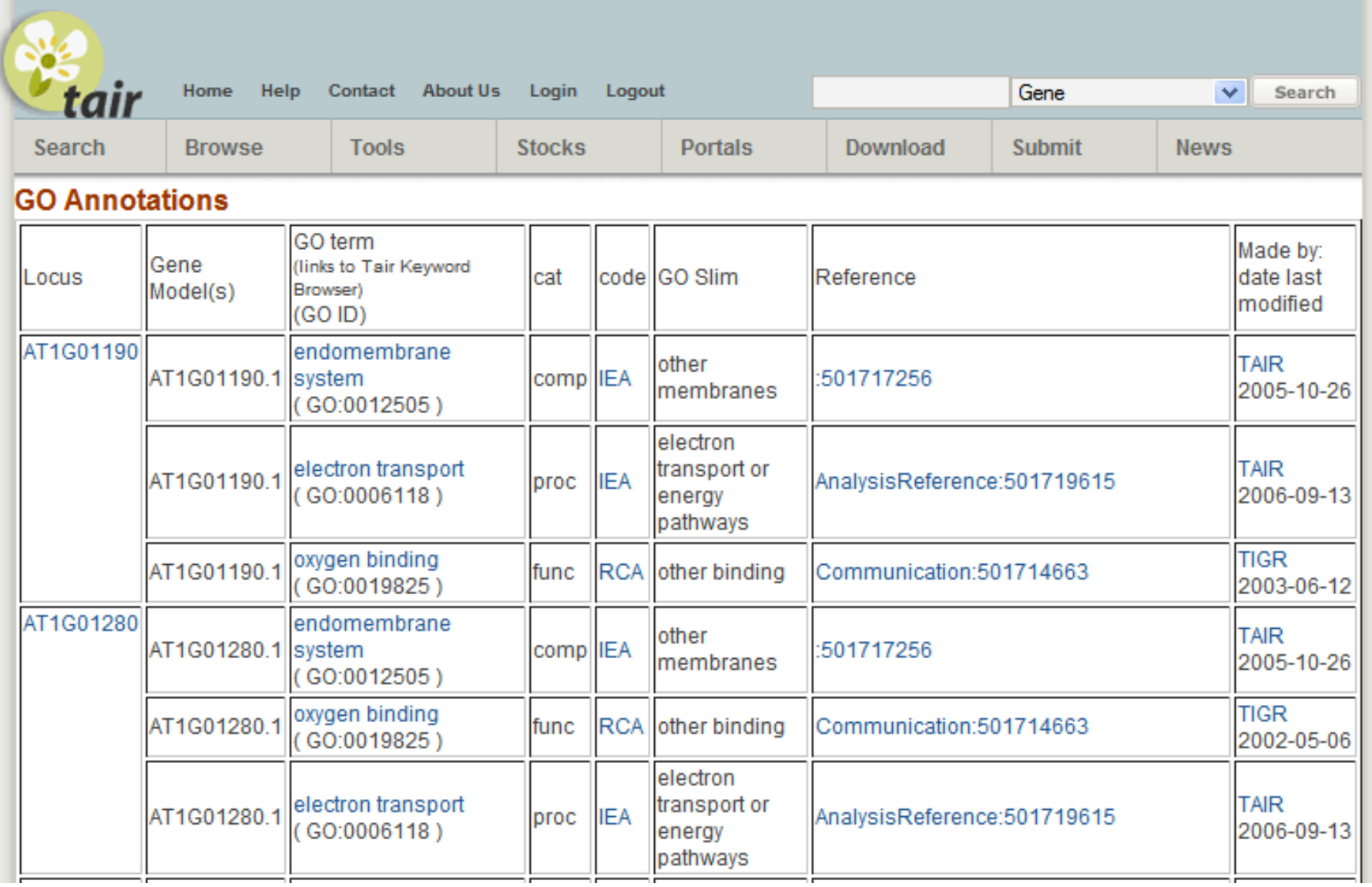

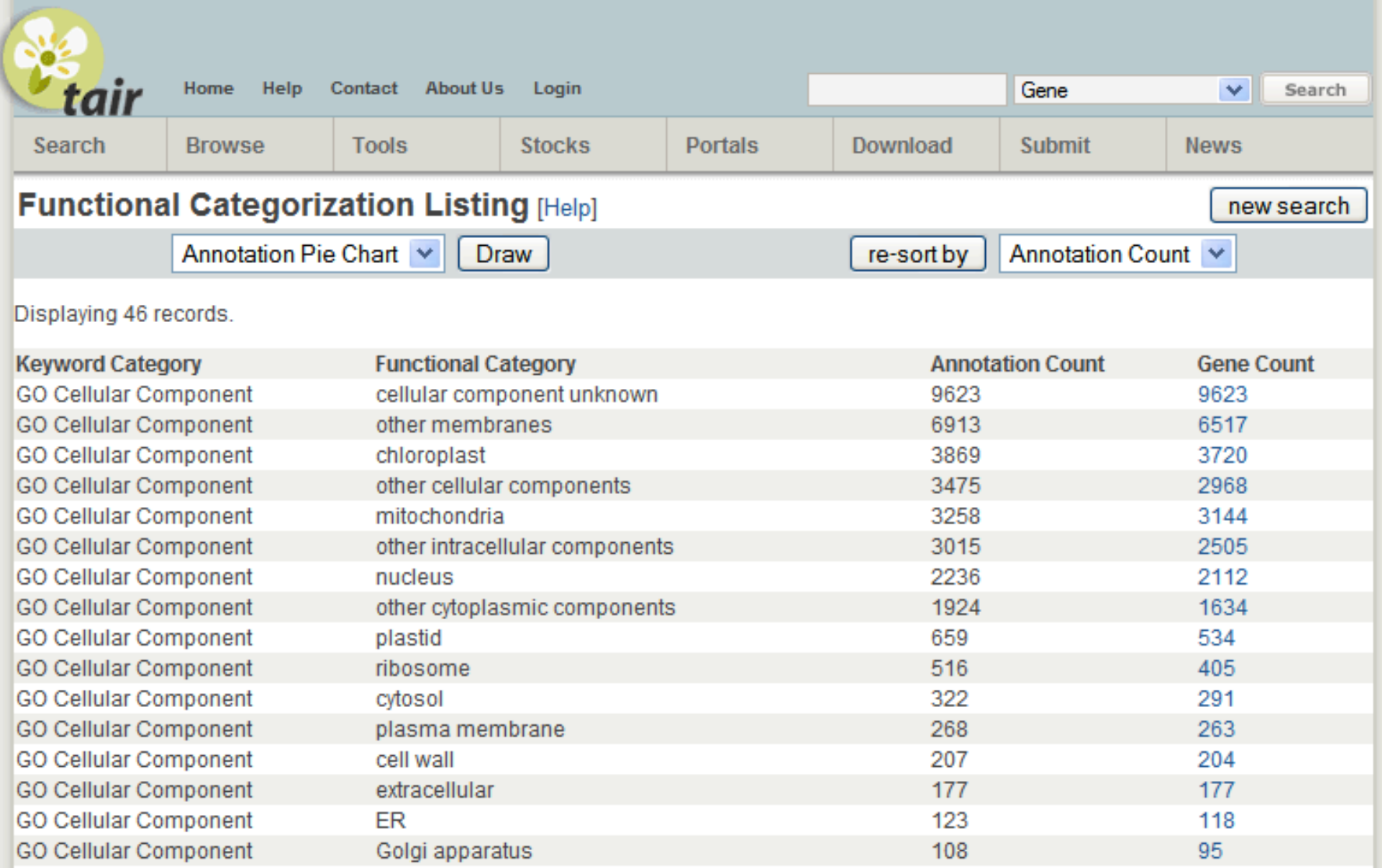

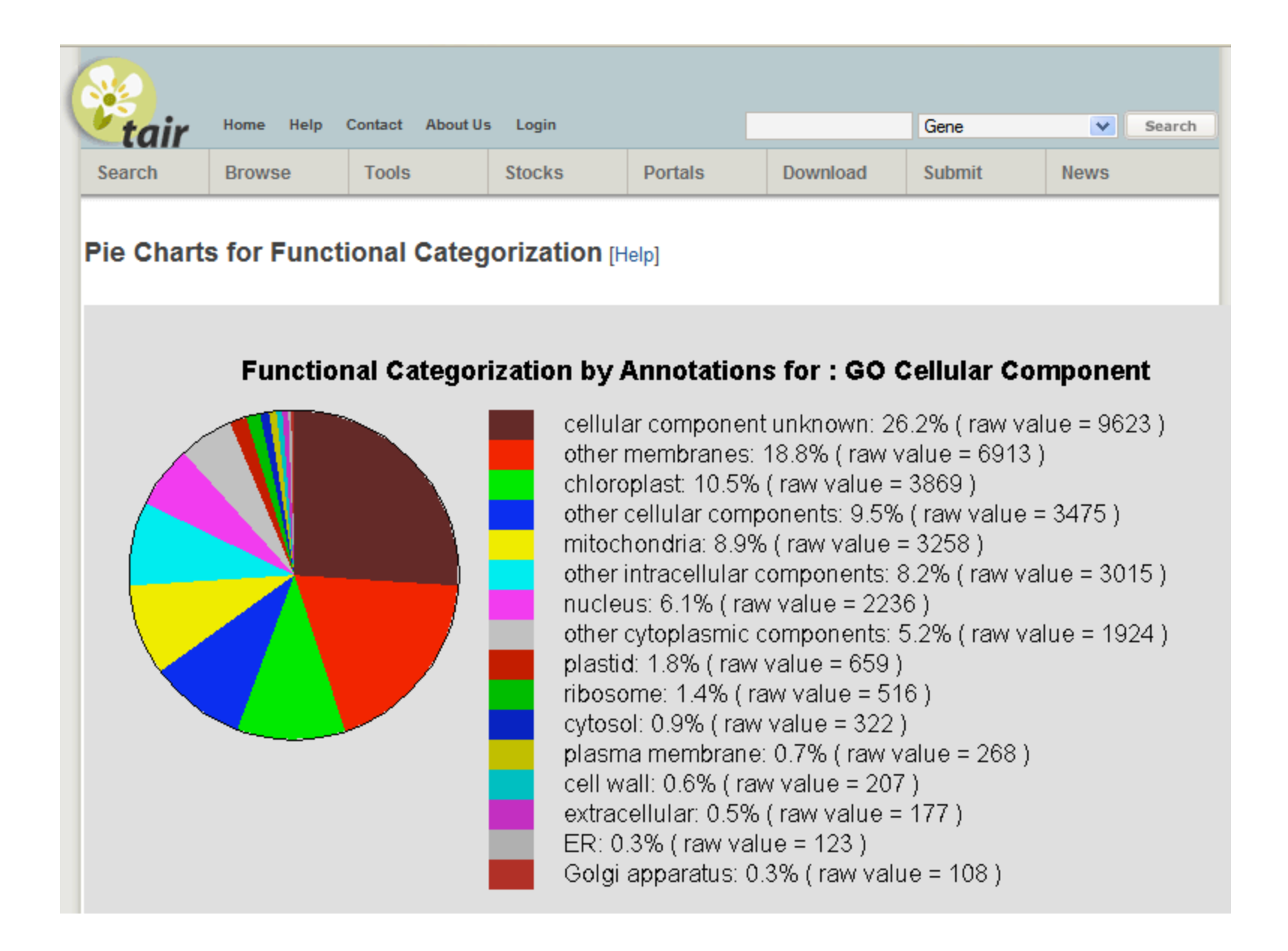

### Bulk query - proteins

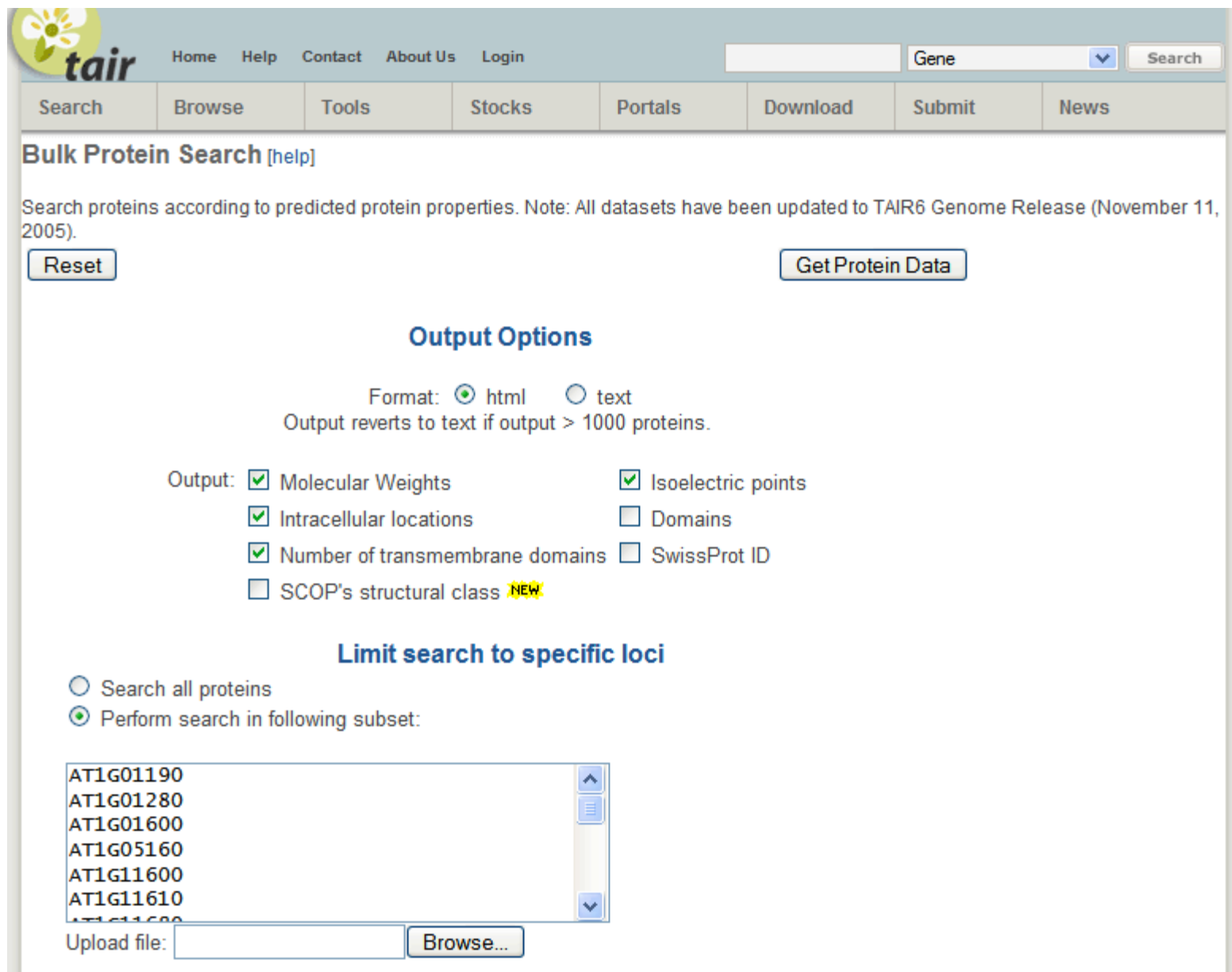

### Bulk query - proteins

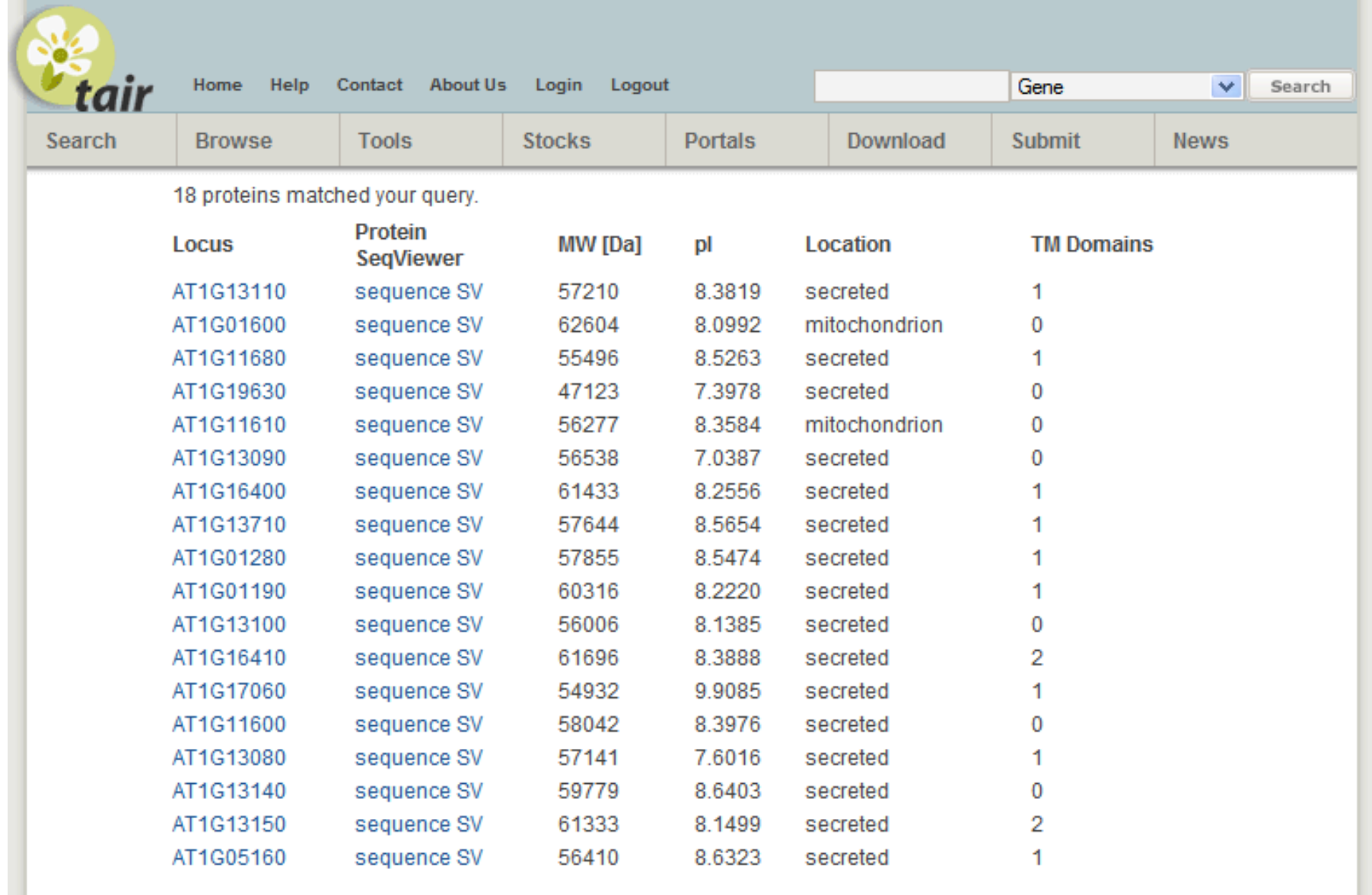

### Combine results with info from other data sources

- External links on TAIR data pages
	- Links go directly to relevant data in other resource
- Inclusion of IDs from other databases
	- GenBank accession, pubmed ID
- Web services in progress

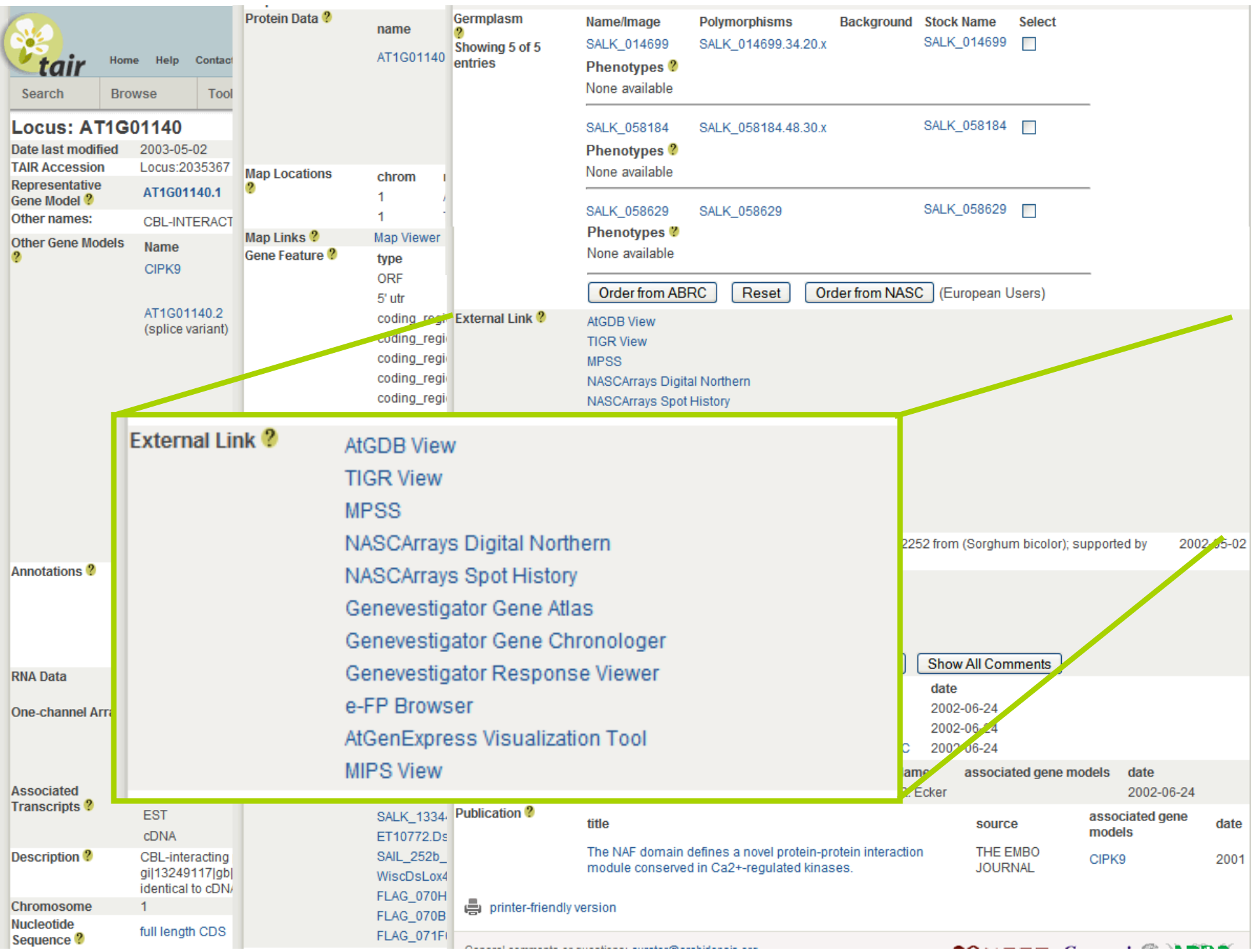

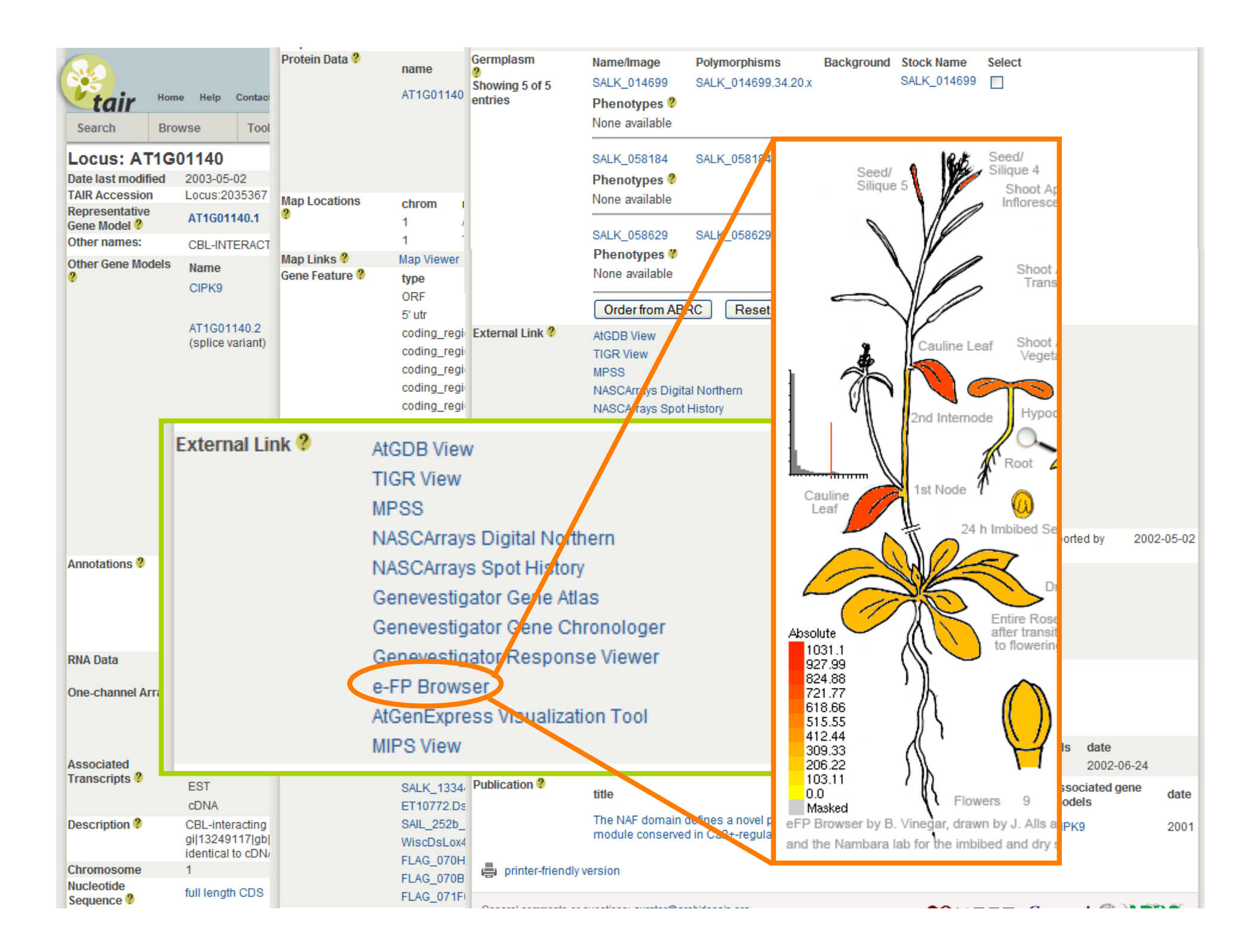

## The Tradeoff

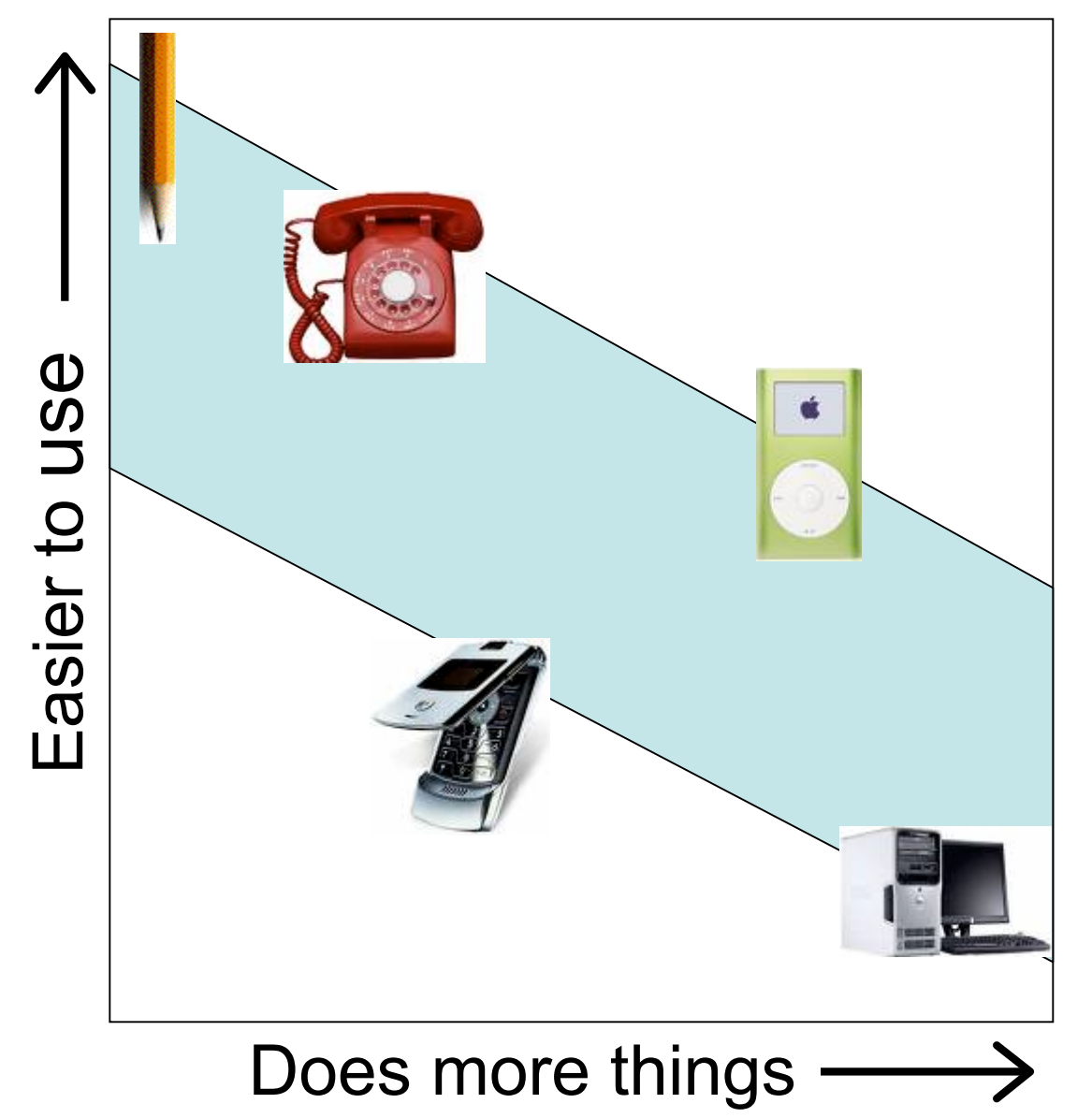

### A Good Design

- "How to use" is obvious
- Results match expectations